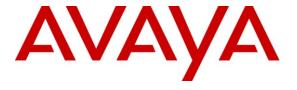

## Avaya Solution & Interoperability Test Lab

Application Notes for Configuring TELUS SIP Trunking with Avaya Aura® Communication Manager 5.2.1 and Acme Packet 3800 Net-Net Session Border Controller – Issue 1.0

## **Abstract**

These Application Notes describe the steps to configure Session Initiation Protocol (SIP) Trunking between TELUS SIP Trunking and an Avaya SIP-enabled enterprise solution. The Avaya solution consists of Avaya Aura® Communication Manager 5.2.1, Acme Packet 3800 Net-Net Session Border Controller and various Avaya endpoints.

TELUS is a member of the Avaya DevConnect Service Provider program. Information in these Application Notes has been obtained through DevConnect compliance testing and additional technical discussions. Testing was conducted via the DevConnect Program at the Avaya Solution and Interoperability Test Lab.

## 1. Introduction

These Application Notes describe the steps to configure Session Initiation Protocol (SIP) Trunking between TELUS SIP Trunking and an Avaya SIP-enabled enterprise solution. The Avaya solution consists of Avaya Aura® Communication Manager 5.2.1, Acme Packet 3800 Net-Net Session Border Controller and various Avaya endpoints.

Customers using this Avaya SIP-enabled enterprise solution with TELUS SIP Trunking are able to place and receive PSTN calls via a broadband WAN connection and the SIP protocol. This converged network solution is an alternative to traditional PSTN trunks such as ISDN-PRI.

# 2. General Test Approach and Test Results

The general test approach was to connect a simulated enterprise site to TELUS SIP Trunking via the public Internet and exercise the features and functionality listed in **Section 2.1**. The simulated enterprise site was comprised of Communication Manager and the Acme Packet 3800 Net-Net SBC.

DevConnect Compliance Testing is conducted jointly by Avaya and DevConnect members. The jointly-defined test plan focuses on exercising APIs and/or standards-based interfaces pertinent to the interoperability of the tested products and their functionalities. DevConnect Compliance Testing is not intended to substitute full product performance or feature testing performed by DevConnect members, nor is it to be construed as an endorsement by Avaya of the suitability or completeness of a DevConnect member's solution.

# 2.1. Interoperability Compliance Testing

To verify SIP trunking interoperability, the following features and functionality were covered during the interoperability compliance test. Please note that enterprise SIP endpoints are not supported in this configuration and so were not tested.

- Response to SIP OPTIONS queries
- Incoming PSTN calls to various enterprise phone types including H.323, digital, and analog telephones. All inbound PSTN calls were routed to the enterprise across the SIP trunk from the service provider.
- Outgoing PSTN calls from various enterprise phone types including H.323, digital, and analog telephones at the enterprise. All outbound PSTN calls were routed from the enterprise across the SIP trunk to the service provider.
- Inbound and outbound PSTN calls to/from Avaya one-X® Communicator (soft client) Avaya one-X® Communicator can place calls from the local computer or control a remote phone. Both of these modes were tested. Avaya one-X® Communicator also supports two Voice Over IP (VoIP) protocols: H.323 and SIP. Only the H.323 version of Avaya one-X® Communicator was tested.
- Inbound and outbound calls to/from TELUS Derived Voice endpoints
- Inbound and outbound calls to/from TELUS Mobility endpoints

- Various call types including: local, long distance, international, outbound toll-free, operator assisted calls, and local directory assistance (411).
- Codec G.711MU, G.711A and G.729A.
- DTMF transmission using RFC 2833
- Caller ID presentation and Caller ID restriction
- Response to incomplete call attempts and trunk errors.
- Voicemail navigation for inbound and outbound calls
- Voicemail Message Waiting Indicator (MWI)
- User features such as hold and resume, internal call forwarding, transfer, and conference
- Off-net call forwarding and enterprise mobility (extension to cellular)
- T.38 Fax (established from an initial G.711MU/A call)
- Network Call Redirection using the SIP REFER method

Items not supported or not tested included the following:

- Inbound toll-free and emergency calls are supported but were not tested.
- Call redirection requested by a 302 response is not supported by TELUS.
- Establishment of a T.38 fax from a G.729 call could not be tested due to a limitation of the lab environment.

#### 2.2. Test Results

Interoperability testing of TELUS SIP Trunking was completed with successful results for all test cases with the exception of the observations/limitations described below.

- **OPTIONS Max-Forwards Value**: TELUS requires that SIP OPTIONS messages sent from the enterprise contain a Max-Forwards value of zero. The SBC was configured to originate OPTIONS messages to the network with Max-Forward set to zero. See the **ping-method** setting in **Section 6.8.1**.
- Use of SA8965: TELUS requires re-INVITEs to contain Session Description Protocol (SDP) information. Thus, the Communication Manager special application SA8965 must be enabled. (See Section 5.2)
- Incorrect Error Indication if No Matching Codec Offered: If the Communication Manager SIP trunk is improperly configured to have no matching codec with the service provider and an inbound call is placed, Communication Manager returns a "500 Service Unavailable" response instead of a "488 Not Acceptable Here" response. The user hears a network announcement.
- Re-INVITE When Covering to Voicemail Does Not Contain SDP: In the scenario of an inbound call to an enterprise extension that covers to voicemail, the resulting re-INVITE to redirect media between the SBC/network and the voicemail server does not contain SDP. This seems to be an issue with special application SA8965 and is being investigated by Avaya development. This scenario did not cause any user perceivable problems. Voicemail messages could be left by the caller and retrieved by the recipient.
- **Codecs**: G.711MU is the preferred/default codec used by TELUS. G.729 is supported but is not available on all media gateways in the TELUS network.

- Call Fowarding and EC500: Inbound PSTN calls that are call forwarded back to the PSTN or ring to an EC500 (enterprise mobility) endpoint, will display the forwarding party/EC500 host at the destination instead of the original PSTN caller. This is the result of differences in the interpretation/implementation of the SIP Diversion header between TELUS and Communication Manager. A SIP header manipulation was created on the SBC to create the P-Asserted-ID header with information contained in the Diversion header. (See Sections 6.10.2.12 and 6.10.2.13) This allows the call to complete but results in the incorrect calling party displayed at the destination as described above.
- Calling Party Number (PSTN transfers): The calling party number displayed on the PSTN phone is not updated to reflect the true connected party on calls that are transferred to the PSTN. After the call transfer is complete, the calling party number displays the number of the transferring party and not the actual connected party. Communication Manager provides the new connected party information by updating the Contact header in a re-INVITE message. TELUS does not use the updated Contact header for displaying calling party information.
- Coverage to Voicemail for TELUS Mobility Users: Calls from the enterprise to TELUS mobility users that cover to voicemail could result in one-way audio. If this occurs, the caller will not be able to hear the voicemail announcements and menus. A software change was made on Communication Manager to address this issue and was built on top of Release 5.2.1 Service Pack 11. The change was tested and passed compliance testing using an early development release. The change will be available in a future service pack release. Customers who encounter this problem should use the standard escalation process to request a patch from Avaya Global Services.
- Use of REFER: Enabling of the Network Call Redirection feature on the Communication Manager SIP trunk activates the use of the SIP REFER method for various inbound PSTN calls redirected back to the PSTN. The use of the REFER method resulted in dropped calls for blind transfer and vector redirection scenarios. Enabling of Network Call Redirection is not recommended.
- T.38 Fax Network Coverage: Not all media gateways in the TELUS network support T.38 fax. Communication Manager does not support fallback to G.711 pass-through fax from T.38 fax. Thus, if a T.38 fax call encounters a media gateway in the TELUS network that does not support T.38 then the call will terminate.
- Transitioning to T.38 for Outbound Calls: In general, the answering side of a fax call will send a re-INVITE to transition to T.38. For outbound fax calls to the PSTN, this means the network would typically send the re-INVITE to transition to T.38. However, TELUS requires Communication Manager to transition to T.38 for both inbound and outbound fax calls. Relying on Communication Manager to transition to T.38 on an outbound call may have the following impact:
  - On an outbound call, sending of the T.38 INVITE happens on detection of the V.21 preamble of the originating fax machine's Digital Command Signal (DCS) message. This is part of the T.30 exchange. This request to transition to T.38 may happen too late for some terminating gateways to accommodate the switch to T.38.
  - If the initial call is using the G.729 codec, the compression of the V.21 preamble may cause its detection to be less reliable then if the call was initially using G.711.

- The ability to transition to T.38 in the middle of the T.30 exchange is supported on the following Avaya media platforms (G430/G450/TN2602). Older platforms (G350/G700/TN2302) may have different behavior.
- Compliance testing was conducted with the TN2602 media platform (part of the G650 media gateway) using codec G.711MU to initially establish the call. Outbound T.38 fax calls in this environment were successful.
- **G.711 Pass-through Fax**: Communication Manager does not support G.711 pass-through fax over SIP trunks. These calls are treated like any other voice call by Communication Manager. If a customer chooses to use G.711 pass-through fax, success is not guaranteed.
- Inbound Calls With Calling Party Number (CPN) Block Enabled: Communication Manager will accept calls from SIP domains/hosts that it recognizes. This is determined by comparing the uri-host portion of the P-Asserted-Identity (PAI) header or From header in the incoming INVITE with the Far-end domain configured in the Communication Manager signaling group. If Communication Manager finds a match in any signaling group, the call is accepted. TELUS does not include the PAI header in the INVITE and in the case of CPN block, the uri-host in the From header is masked with the value of anonymous.invalid. In order to allow these calls to complete, a second signaling/trunk group was created on Communication Manager to accept calls from domain anonymous.invalid. See Sections 5.7 and 5.8 for details.

## 2.3. Support

For technical support on the TELUS system, please contact your TELUS Account Executive or visit <a href="http://telus.com">http://telus.com</a>.

Avaya customers may obtain documentation and support for Avaya products by visiting <a href="http://support.avaya.com">http://support.avaya.com</a>. Selecting the **Support Contact Options** link followed by **Maintenance Support** provides the worldwide support directory for Avaya Global Services. Specific numbers are provided for both customers and partners based on the specific type of support or consultation services needed. Some services may require specific Avaya service support agreements. Alternatively, in the United States, (866) GO-AVAYA (866-462-8292) provides access to overall sales and service support menus.

# 3. Reference Configuration

**Figure 1** illustrates a sample Avaya SIP-enabled enterprise solution connected to TELUS SIP Trunking. This is the configuration used for compliance testing.

The Avaya components used to create the simulated customer site included:

- Duplex Avaya S8710 Servers running Communication Manager
- Avaya G650 Media Gateway
- Avaya 9600-Series IP telephones (H.323)
- Avaya 4600-Series IP telephones (H.323)
- Avava 1600-Series IP telephones (H.323)

- Avaya one-X® Communicator (H.323)
- Avaya digital and analog telephones

Located at the edge of the enterprise is the 3800 Net-Net SBC. It has a public side that connects to the external network and a private side that connects to the enterprise network. All SIP and RTP traffic entering or leaving the enterprise flows through the 3800 Net-Net SBC. In this way, the 3800 Net-Net SBC can protect the enterprise against any SIP-based attacks. The 3800 Net-Net SBC provides network address translation at both the IP and SIP layers. For security reasons, any actual public IP addresses used in the configuration have been replaced with private IP addresses. Similarly, any references to real routable PSTN numbers have also been changed to numbers that can not be routed by the PSTN.

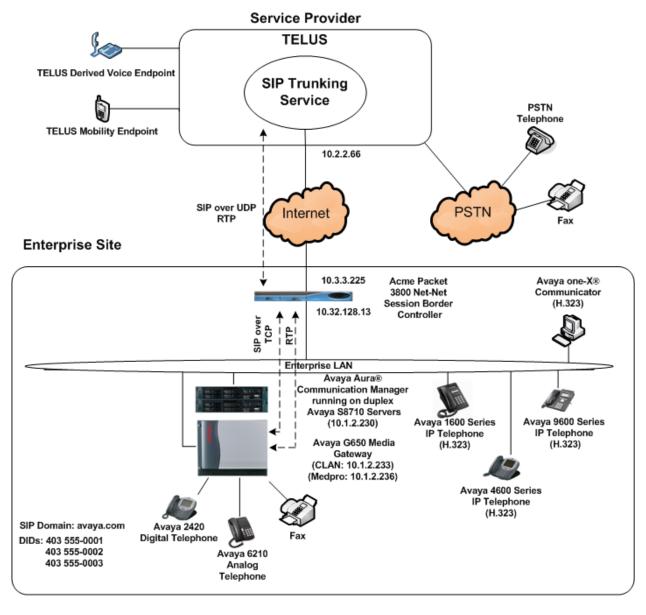

Figure 1: Avaya IP Telephony Network using TELUS SIP Trunking

For inbound calls, the calls flow from the service provider to the 3800 Net-Net SBC then to Communication Manager. Once the call arrives at Communication Manager, incoming call treatment, such as incoming digit translations and class of service restrictions may be performed.

Outbound calls to the PSTN are first processed by Communication Manager and may be subject to outbound features such as automatic route selection, digit manipulation and class of service restrictions. Once Communication Manager selects the proper SIP trunk, the call is routed to the 3800 Net-Net SBC. From the 3800 Net-Net SBC, the call is sent to TELUS SIP Trunking.

For outbound calls, the enterprise was configured to send 11 digits in the SIP destination headers (Request URI and To) and 10 digits in the SIP source headers (i.e., From, Contact, and P-Asserted-Identity). For inbound calls, TELUS sent 10 digits in both the source headers and destination headers.

# 4. Equipment and Software Validated

The following equipment and software were used for the sample configuration provided:

| Avaya IP Telephony S                           | Solution Components                        |
|------------------------------------------------|--------------------------------------------|
| Component                                      | Release                                    |
| Avaya Aura® Communication Manager running      | 5.2.1 SP11 + dev patch                     |
| on duplex Avaya S8710 Servers                  | (R015x.02.1.016.4-19308) + dev patch       |
| Avaya G650 Media Gateway                       |                                            |
| • IP Server Interface (IPSI) TN2312BP          | HW15 FW054                                 |
| <ul> <li>Control LAN (CLAN) TN799DP</li> </ul> | HW01 FW040                                 |
| • IP Media Processor (MEDPRO)                  | HW02 FW061                                 |
| TN2602AP                                       |                                            |
| Avaya 1608 IP Telephone (H.323)                | Avaya one-X® Deskphone Value Edition 1.3.1 |
| Avaya 4621SW IP Telephone (H.323)              | 2.9.2                                      |
| Avaya 9640 IP Telephone (H.323)                | Avaya one-X® Deskphone Edition 3.1 SP4     |
|                                                | (3.1.04S)                                  |
| Avaya one-X® Communicator (H.323)              | 6.1                                        |
|                                                | (Build 6.1.0.12-GA-30334)                  |
| Avaya 2420 Digital Telephone                   | n/a                                        |
| Avaya 6210 Analog Telephone                    | n/a                                        |
| Acme Packet 3800 Net-Net Session Border        | SCX6.2.0 MR-3 GA (Build 619)               |
| Controller                                     |                                            |
| TELUS SIP Trunking                             | Solution Components                        |
| Component                                      | Release                                    |
| Acme Packet 4520 Net-Net Session Border        | 6.1m7p5                                    |
| Controller                                     | •                                          |
| Nokia Siemens Networks HiQ 4200                | Version 14.0                               |

**Table 1: Equipment and Software Tested** 

The specific configuration above was used for the compliance testing. Note that this solution will be compatible with other Avaya Server and Media Gateway platforms running similar versions of Communication Manager.

# 5. Configure Avaya Aura® Communication Manager

This section describes the procedure for configuring Communication Manager for TELUS SIP Trunking. A SIP trunk is established between Communication Manager and the 3800 Net-Net SBC for use by traffic to and from TELUS. It is assumed the general installation of Communication Manager, Avaya Media Gateway and 3800 Net-Net SBC has been previously completed and is not discussed here.

The Communication Manager configuration was performed using the System Access Terminal (SAT). Some screens in this section have been abridged and highlighted for brevity and clarity in presentation. Note that the IP addresses and phone numbers shown throughout these Application Notes have been edited so that the actual public IP addresses of the network elements and public PSTN numbers are not revealed.

## 5.1. Licensing and Capacity

Use the display system-parameters customer-options command to verify that the Maximum Administered SIP Trunks value on Page 2 is sufficient to support the desired number of simultaneous SIP calls across all SIP trunks at the enterprise including any trunks to the service provider. The example shows that 800 SIP trunks are available and 208 are in use. The license file installed on the system controls the maximum values for these attributes. If a required feature is not enabled or there is insufficient capacity, contact an authorized Avaya sales representative to add additional capacity.

| display system-parameters customer-options OPTIONAL FEATURES |       | Page | <b>2</b> of | 10 |
|--------------------------------------------------------------|-------|------|-------------|----|
| OFIIONAL FEATORES                                            |       |      |             |    |
| IP PORT CAPACITIES                                           |       | USED |             |    |
| Maximum Administered H.323 Trunks:                           | 800   | 200  |             |    |
| Maximum Concurrently Registered IP Stations:                 | 18000 | 5    |             |    |
| Maximum Administered Remote Office Trunks:                   | 0     | 0    |             |    |
| Maximum Concurrently Registered Remote Office Stations:      | 0     | 0    |             |    |
| Maximum Concurrently Registered IP eCons:                    | 0     | 0    |             |    |
| Max Concur Registered Unauthenticated H.323 Stations:        | 0     | 0    |             |    |
| Maximum Video Capable H.323 Stations:                        | 0     | 0    |             |    |
| Maximum Video Capable IP Softphones:                         | 0     | 0    |             |    |
| Maximum Administered SIP Trunks:                             | 800   | 208  |             |    |
| Maximum Administered Ad-hoc Video Conferencing Ports:        | 0     | 0    |             |    |
| Maximum Number of DS1 Boards with Echo Cancellation:         | 0     | 0    |             |    |
| Maximum TN2501 VAL Boards:                                   | 10    | 1    |             |    |
| Maximum Media Gateway VAL Sources:                           | 0     | 0    |             |    |
| Maximum TN2602 Boards with 80 VoIP Channels:                 | 128   | 0    |             |    |
| Maximum TN2602 Boards with 320 VoIP Channels:                | 128   | 2    |             |    |
| Maximum Number of Expanded Meet-me Conference Ports:         | 0     | 0    |             |    |

## 5.2. Special Application SA8965

TELUS requires that all INVITE messages contain SDP information, including re-INVITEs. In general, when Communication Manager sends a re-INVITE to perform a media shuffling operation (redirect media directly between two endpoints) the re-INVITE will not include SDP information. In order to change this behavior, special application SA8965 must be enabled. This is done via the **change system-parameters special-applications** command. Navigate to **Page 7** and enter a **y** next to the special application titled **SA8965 - SIP Shuffling with SDP** in the list below. By enabling this feature, a new protocol variation parameter will appear on **Page 3** of the trunk form (See **Section 5.8**).

```
change system-parameters special-applications
                                                                Page
                                                                       7 of
                                                                               9
                             SPECIAL APPLICATIONS
                      (SA8888) - Per Station Music On Hold? n
     (SA8889) - Verizon VoiceGenie SIP MIME Message Bodies? n
                 (SA8891) - Verizon VoiceGenie SIP Headers? n
                               (SA8893) - Blast Conference? n
                      (SA8896) - IP Softphone Lamp Control? n
                 (SA8900) - Support for NTT Call Screening? n
              (SA8904) - Location Based Call Type Analysis? n
                  (SA8911) - Expanded Public Unknown Table? n
      (SA8917) - LSP Redirect using special coverage point? n
                         (SA8927) - Increase Paging Groups? n
     (SA8928) - Display Names on Bridged Appearance Labels? n
            (SA8931) - Send IE with EC500 Extension Number? n
          (SA8942) - Multiple Unicode Message File Support? n
          (SA8944) - Multiple Logins for Single IP Address? n
                            (SA8946) - Site Data Expansion? n
  (SA8958) - Increase BSR Polling/Interflow Pairs to 40000? n
                        (SA8965) - SIP Shuffling with SDP? y
  (SA8967) - Mask CLI and Station Name for QSIG/ISDN Calls? y
```

# 5.3. System Features

Use the **change system-parameters features** command to set the **Trunk-to-Trunk Transfer** field to **all** to allow incoming calls from the PSTN to be transferred to another PSTN endpoint. If for security reasons, incoming calls should not be allowed to transfer back to the PSTN then leave the field set to **none**.

```
change system-parameters features

FEATURE-RELATED SYSTEM PARAMETERS

Self Station Display Enabled? n

Trunk-to-Trunk Transfer: all

Automatic Callback with Called Party Queuing? n

Automatic Callback - No Answer Timeout Interval (rings): 3

Call Park Timeout Interval (minutes): 10

Off-Premises Tone Detect Timeout Interval (seconds): 20

AAR/ARS Dial Tone Required? y
```

On **Page 9**, verify that a text string has been defined to replace the Calling Party Number (CPN) for restricted or unavailable calls. This text string is entered in the two fields highlighted below. The compliance test used the value of **unknown** for both.

```
9 of 19
change system-parameters features
                                                                Page
                       FEATURE-RELATED SYSTEM PARAMETERS
CPN/ANI/ICLID PARAMETERS
  CPN/ANI/ICLID Replacement for Restricted Calls: unknown
  CPN/ANI/ICLID Replacement for Unavailable Calls: unknown
DISPLAY TEXT
                                       Identity When Bridging: principal
                                       User Guidance Display? n
Extension only label for Team button on 96xx H.323 terminals? n
INTERNATIONAL CALL ROUTING PARAMETERS
                Local Country Code:
          International Access Code:
ENBLOC DIALING PARAMETERS
  Enable Enbloc Dialing without ARS FAC? n
CALLER ID ON CALL WAITING PARAMETERS
    Caller ID on Call Waiting Delay Timer (msec): 200
```

## 5.4. IP Node Names

Use the **change node-names ip** command to verify that node names have been previously defined for the IP addresses of the CLAN circuit pack (**clan1**) and for the 3800 Net-Net SBC (**spAcme1**). These node names will be needed for defining the service provider signaling group in **Section 5.7**.

| change node-nam | mes ip       |               | Page | 1 of | 2 |
|-----------------|--------------|---------------|------|------|---|
|                 |              | IP NODE NAMES |      |      |   |
| Name            | IP Address   |               |      |      |   |
| bvSM            | 10.32.24.235 |               |      |      |   |
| clan1           | 10.1.2.233   |               |      |      |   |
| default         | 0.0.0.0      |               |      |      |   |
| medpro2         | 10.1.2.236   |               |      |      |   |
| procr           |              |               |      |      |   |
| procr1          | 10.1.2.11    |               |      |      |   |
| procr2          | 10.1.2.21    |               |      |      |   |
| spAcme1         | 10.32.128.13 |               |      |      |   |

## 5.5. Codecs

Use the **change ip-codec-set** command to define a list of codecs to use for calls between the enterprise and the service provider. G.711MU is the preferred/default codec used by TELUS. G.729 is supported but is not available on all media gateways in the TELUS network. Thus, the list of offered codecs must include G.711Mu. For the compliance test, G.729A, G.711Mu and G.711A were defined in IP codec set 4. To use these codecs, enter **G.729A**, **G.711MU** and **G.711A** in the **Audio Codec** column of the table in the order of preference. Default values can be used for all other fields.

| cha | nge ip-codec-                                 | set 4                            |                      |                                | Page | 1 of | 2 |
|-----|-----------------------------------------------|----------------------------------|----------------------|--------------------------------|------|------|---|
|     | Codec Set: 4                                  |                                  | Codec Set            |                                |      |      |   |
| 2:  | Audio<br>Codec<br>G.729A<br>G.711MU<br>G.711A | Silence<br>Suppression<br>n<br>n | Frames Per Pkt 2 2 2 | Packet<br>Size(ms)<br>20<br>20 |      |      |   |

# On Page 2, to enable T.38 fax, set the Fax Mode to t.38-standard. Otherwise, set the Fax Mode to off.

| change ip-codec-set | t 4<br>IP Codec S | et                      | Page | <b>2</b> of | 2 |
|---------------------|-------------------|-------------------------|------|-------------|---|
|                     | Allow             | Direct-IP Multimedia? n |      |             |   |
|                     | Mode              | Redundancy              |      |             |   |
| FAX                 | t.38-standard     | 0                       |      |             |   |
| Modem               | off               | 0                       |      |             |   |
| TDD/TTY             | US                | 3                       |      |             |   |
| Clear-channel       | n                 | 0                       |      |             |   |
|                     |                   |                         |      |             |   |

## 5.6. IP Network Region

Create a separate IP network region for the service provider trunk. This allows for separate codec or quality of service settings to be used (if necessary) for calls between the enterprise and the service provider versus calls within the enterprise or elsewhere. For the compliance test, IP network region 4 was chosen for the service provider trunk. Use the **change ip-network-region 4** command to configure region 4 with the following parameters:

- Set the **Authoritative Domain** field to match the SIP domain of the enterprise. In this configuration, the domain name is **avaya.com**. This name appears in the "From" header of SIP messages originating from this IP region.
- Enter a descriptive name in the Name field.
- Enable **IP-IP Direct Audio** (shuffling) to allow audio traffic to be sent directly between IP endpoints without using media resources in the Avaya Media Gateway. Set both **Intra-region** and **Inter-region IP-IP Direct Audio** to **yes.** This is the default setting. Shuffling can be further restricted at the trunk level on the Signaling Group form.
- Set the Codec Set field to the IP codec set defined in Section 5.5.
- Default values can be used for all other fields.

```
Page 1 of 19
change ip-network-region 4
                               IP NETWORK REGION
  Region: 4
Location:
                Authoritative Domain: avaya.com
   Name: SP Region
                                Intra-region IP-IP Direct Audio: yes
MEDIA PARAMETERS
     Codec Set: 4
                               Inter-region IP-IP Direct Audio: yes
  UDP Port Min: 2048
                                            IP Audio Hairpinning? n
  UDP Port Max: 3329
DIFFSERV/TOS PARAMETERS
                                         RTCP Reporting Enabled? y
Call Control PHB Value: 46 RTCP MONITOR SERVER PARAMETERS
Audio PHB Value: 46 Use Default Server Parameters? y
       Video PHB Value: 26
802.1P/Q PARAMETERS
Call Control 802.1p Priority: 6
       Audio 802.1p Priority: 6
       Video 802.1p Priority: 5 AUDIO RESOURCE RESERVATION PARAMETERS
H.323 IP ENDPOINTS
                                                         RSVP Enabled? n
 H.323 Link Bounce Recovery? y
 Idle Traffic Interval (sec): 20
  Keep-Alive Interval (sec): 5
           Keep-Alive Count: 5
```

On **Page 3**, define the IP codec set to be used for traffic between region 4 and region 1. Enter the desired IP codec set in the **codec set** column of the row with destination region (**dst rgn**) 1. Default values may be used for all other fields. The example below shows the settings used for the compliance test. It indicates that codec set 4 will be used for calls between region 4 (the service provider region) and region 1 (the rest of the enterprise). Creating this table entry for IP network region 4 will automatically create a complementary table entry on the IP network region 1 form for destination region 4. This complementary table entry can be viewed using the **display ip-network-region 1** command and navigating to **Page 4** (not shown).

```
change ip-network-region 4
                                                           3 of 19
                                                     Page
                                                       I
Source Region: 4 Inter Network Region Connection Management
                                                        G A
                                                                t
dst codec direct WAN-BW-limits Video Intervening
                                                    Dyn A G
                                                                С
rgn set WAN Units Total Norm Prio Shr Regions
                                                     CAC R L
                                                                0
1
        y NoLimit
                                                         n
2
3
4
                                                           all
```

## 5.7. Signaling Group

Use the **add signaling-group** command to create a signaling group between Communication Manager and the 3800 Net-Net SBC for use by the service provider trunk. This signaling group is used for inbound and outbound calls between the service provider and the enterprise. For the compliance test, signaling group 36 was used and was configured using the parameters highlighted below.

- Set the Group Type field to sip.
- Set the **Transport Method** to **tcp**. The transport method specified here is used between Communication Manager and 3800 Net-Net SBC.
- Set the **IMS Enabled** field to **n**.
- Set the Near-end Node Name to clan1. This node name maps to the IP address of the CLAN circuit pack as defined in Section 5.4.
- Set the **Far-end Node Name** to **spAcme1**. This node name maps to the IP address of 3800 Net-Net SBC as defined in **Section 5.4**.
- Set the Near-end Listen Port and Far-end Listen Port to 5060. This is the standard port value for SIP over TCP.
- Set the **Far-end Network Region** to the IP network region defined for the service provider in **Section 5.6**.
- Set the **Far-end Domain** to the IP address of the TELUS SIP proxy.
- Set **Direct IP-IP Audio Connections** to **y**. This field will enable media shuffling on the SIP trunk allowing Communication Manager to redirect media traffic directly between the SIP trunk and the enterprise endpoint. If this value is set to **n**, then the Avaya Media Gateway will remain in the media path of all calls between the SIP trunk and the endpoint. Depending on the number of media resources available in the Avaya Media

- Gateway, these resources may be depleted during high call volume preventing additional calls from completing.
- Set the **DTMF over IP** field to **rtp-payload**. This value enables Communication Manager to send DTMF transmissions using RFC 2833.
- Set the **Alternate Route Timer** to **15**. This defines the number of seconds that Communication Manager will wait for a response (other than 100 Trying) to an outbound INVITE before selecting another route. If an alternate route is not defined, then the call is cancelled after this interval.
- Default values may be used for all other fields.

```
add signaling-group 36
                                                                                   1 of
                                      SIGNALING GROUP
 Group Number: 36
                                    Group Type: sip
                             Transport Method: tcp
  TMS Enabled? n
   Near-end Node Name: clan1
                                                      Far-end Node Name: spAcme1
 Near-end Listen Port: 5060
                                                    Far-end Listen Port: 5060
                                                Far-end Network Region: 4
Far-end Domain: 10.2.2.66
Incoming Dialog Loopbacks: eliminate

DTMF over IP: rtp-payload

Session Establishment Timer(min): 3

IP Audio Hairpinning? n

Direct IP-IP Early Media? n

Direct IP-IP Early Media? n
                                                      Bypass If IP Threshold Exceeded? n
H.323 Station Outgoing Direct Media? n Alternate Route Timer(sec): 15
```

In order to allow inbound calls with CPN block enabled (see **Section 2.2** for details), a second signaling group (signaling group 37) was created with the **Far-end Domain** set to **anonymous.invalid**. All other settings should be the same as signaling group 36 above.

```
add signaling-group 37
                                                                   Page
                                                                          1 of
                                 SIGNALING GROUP
 Group Number: 37
                               Group Type: sip
                         Transport Method: tcp
  IMS Enabled? n
   Near-end Node Name: clan1
                                               Far-end Node Name: spAcme1
                                             Far-end Listen Port: 5060
Near-end Listen Port: 5060
                                          Far-end Network Region: 4
Far-end Domain: anonymous.invalid
                                               Bypass If IP Threshold Exceeded? n
Incoming Dialog Loopbacks: eliminate
                                                       RFC 3389 Comfort Noise? n
DTMF over IP: rtp-payload
Session Establishment Timer(min): 3
Enable Layer 3 Test? n
                                               Direct IP-IP Audio Connections? y
                                                         IP Audio Hairpinning? n
        Enable Layer 3 Test? n
                                                     Direct IP-IP Early Media? n
H.323 Station Outgoing Direct Media? n
                                                  Alternate Route Timer(sec): 15
```

## 5.8. Trunk Group

Use the **add trunk-group** command to create a trunk group for each of the signaling groups created in **Section 5.7**. For the compliance test, the first trunk group (trunk group 36) was configured using the parameters highlighted below.

- Set the **Group Type** field to **sip**.
- Enter a descriptive name for the **Group Name**.
- Enter an available trunk access code (TAC) that is consistent with the existing dial plan in the **TAC** field.
- Set the Service Type field to public-ntwrk.
- Set the **Signaling Group** to the signaling group **36** shown in **Section 5.7**.
- Set the **Number of Members** field to the number of trunk members in the SIP trunk group. This value determines how many simultaneous SIP calls can be supported by this trunk.
- Default values were used for all other fields.

```
add trunk-group 36

TRUNK GROUP

Group Number: 36

Group Type: sip

Group Name: DirectToSPAcmel

Direction: two-way

Dial Access? n

Queue Length: 0

Service Type: public-ntwrk

Auth Code? n

Page 1 of 21

TRUNK GROUP

CDR Reports: y

TAC: 136

Night Service:

Signaling Group: 36

Number of Members: 10
```

On **Page 2**, the **Redirect On OPTIM Failure** value is the amount of time (in milliseconds) that Communication Manager will wait for a response (other than 100 Trying) to a pending INVITE sent to an EC500 remote endpoint before selecting another route. If another route is not defined, then the call is cancelled after this interval. This time interval should be set to a value equal to the **Alternate Route Timer** on the signaling group form described in **Section 5.7**.

Verify that the **Preferred Minimum Session Refresh Interval** is set to a value acceptable to the service provider. This value defines the interval that re-INVITEs must be sent to keep the active session alive. For the compliance test, the value of **900** seconds was used.

```
add trunk-group 36
Group Type: sip

TRUNK PARAMETERS
Unicode Name: auto

Redirect On OPTIM Failure: 15000

SCCAN? n
Digital Loss Group: 18
Preferred Minimum Session Refresh Interval(sec): 900
```

On **Page 3**, set the **Numbering Format** field to **public**. This field specifies the format of the calling party number (CPN) sent to the far-end.

Set the **Replace Restricted Numbers** and **Replace Unavailable Numbers** fields to *y*. This will allow the CPN displayed on local endpoints to be replaced with the value set in **Section 5.3**, if the inbound call enabled CPN block. For outbound calls, these same settings request that CPN block be activated on the far-end destination if a local user requests CPN block on a particular call routed out this trunk. Default values were used for all other fields.

```
add trunk-group 36
TRUNK FEATURES
ACA Assignment? n

Numbering Format: public

UUI Treatment: service-provider

Replace Restricted Numbers? y
Replace Unavailable Numbers? y

Show ANSWERED BY on Display? y
```

On Page 4, set the Network Call Redirection field to n. Set the Send Diversion Header field to y and the Support Request History field to n. The Send Diversion Header field provides additional information to the network if the call has been re-directed. These settings are needed by TELUS to support call forwarding of inbound calls back to the PSTN and some Extension to Cellular (EC500) call scenarios.

Set the **Telephone Event Payload Type** to **101**, the value preferred by TELUS.

Set the **Shuffling with SDP** field to y. This will instruct Communication Manager to send SDP information in shuffling re-INVITEs on calls that use this trunk. This parameter only appears if special application SA8965 is enabled. See **Section 5.2** for full details.

```
add trunk-group 36

PROTOCOL VARIATIONS

Mark Users as Phone? n
Prepend '+' to Calling Number? n
Send Transferring Party Information? n
Network Call Redirection? n
Send Diversion Header? y
Support Request History? n
Telephone Event Payload Type: 101
Shuffling with SDP? y
```

In order to allow inbound calls with CPN block enabled (see **Section 2.2** for details), a second trunk group (trunk group 37) was created for the signaling group 37 created in **Section 5.7**. Use the instructions for creating trunk group 36 to create trunk group 37. Use a unique value for the **Group Name** and **TAC**. Set the **Direction** to **incoming** so only inbound calls will be allowed on this trunk. Set the **Signaling Group** to **37**. **Page 1** of trunk group 37 is shown below. All other settings on all other pages are the same as trunk 36.

```
add trunk-group 37

TRUNK GROUP

Group Number: 37

Group Type: sip

Group Name: Inbound from Telus

Direction: incoming

Outgoing Display? n

Dial Access? n

Queue Length: 0

Service Type: public-ntwrk

Auth Code? n

Page 1 of 21

TRUNK GROUP

CDR Reports: y

TAC: 137

Night Service:

Signaling Group: 37

Number of Members: 10
```

## 5.9. Calling Party Information

The calling party number is sent in the SIP "From", "Contact" and "PAI" headers. Since public numbering was selected to define the format of this number (**Section 5.8**), use the **change public-unknown-numbering** command to create an entry for each extension which has a DID assigned. The DID number will be assigned by the SIP service provider. It is used to authenticate the caller.

In the sample configuration, multiple DID numbers were assigned for testing. These numbers were assigned to extensions 30023, 30024 and 30025. Thus, these same 10-digit numbers were used in the outbound calling party information on the service provider trunk when calls were originated from these extensions.

| cha | nge public-unk | nown-numbe | ring 0         |         |            | Page    | 1  | of   | 1 |
|-----|----------------|------------|----------------|---------|------------|---------|----|------|---|
|     |                | NUMBE      | RING - PUBLIC/ | UNKNOWN | FORMAT     |         |    |      |   |
|     |                |            |                | Total   |            |         |    |      |   |
| Ext | Ext            | Trk        | CPN            | CPN     |            |         |    |      |   |
| Len | Code           | Grp(s)     | Prefix         | Len     |            |         |    |      |   |
|     |                | _          |                |         | Total Admi | nistere | d: | 4    |   |
| 5   | 3              |            |                | 5       | Maximum    | Entrie  | s: | 9999 |   |
| 5   | 30023          | 34         | 4035550001     | 10      |            |         |    |      |   |
| 5   | 30024          | 34         | 4035550002     | 10      |            |         |    |      |   |
| 5   | 30025          | 34         | 4035550003     | 10      |            |         |    |      |   |
|     |                |            |                |         |            |         |    |      |   |
|     |                |            |                |         |            |         |    |      |   |

In a real customer environment, normally the DID number is comprised of the local extension plus a prefix. If this is true, then a single public-unknown-numbering entry can be applied for all extensions. In the example below, all stations with a 5-digit extension beginning with 3 will send the calling party number as the **CPN Prefix** plus the extension number.

| char | change public-unknown-numbering 0 Page 1 c |        |           |               |         |            |     |      |   |  |  |
|------|--------------------------------------------|--------|-----------|---------------|---------|------------|-----|------|---|--|--|
|      |                                            | NUMBE  | RING - PU | UBLIC/UNKNOWN | FORMAT  |            |     |      |   |  |  |
|      |                                            |        |           | Total         |         |            |     |      |   |  |  |
| Ext  | Ext                                        | Trk    | CPN       | CPN           |         |            |     |      |   |  |  |
| Len  | Code                                       | Grp(s) | Prefix    | Len           |         |            |     |      |   |  |  |
|      |                                            |        |           |               | Total A | dministere | ed: | 1    |   |  |  |
| 5    | 3                                          | 34     | 40355     | 10            | Maxi    | mum Entrie | es: | 9999 | 9 |  |  |
|      |                                            |        |           |               |         |            |     |      |   |  |  |

## 5.10. Outbound Routing

In these Application Notes, the Automatic Route Selection (ARS) feature is used to route outbound calls via the SIP trunk to the service provider. In the sample configuration, the single digit 9 is used as the ARS access code. Enterprise callers will dial 9 to reach an "outside line". This common configuration is illustrated below with little elaboration. Use the **change dialplan analysis** command to define a dialed string beginning with 9 of length 1 as a feature access code (fac).

| change dial                                                          | plan analysis                                                                    |                                           | Page 1 of 12    |
|----------------------------------------------------------------------|----------------------------------------------------------------------------------|-------------------------------------------|-----------------|
|                                                                      |                                                                                  | DIAL PLAN ANALYSIS TABLE<br>Location: all | Percent Full: 2 |
| Dial<br>Stri<br>1<br>2<br>2222<br>3<br>3234<br>4<br>5<br>6<br>7<br>8 | ng Length Type 3 dac 5 ext 5 ext 7 ext 5 ext 5 ext 7 ext 5 ext 7 ext 1 fac 1 fac |                                           |                 |
| *                                                                    | 3 fac<br>3 fac                                                                   |                                           |                 |

Use the **change feature-access-codes** command to configure 9 as the **Auto Route Selection** (ARS) – Access Code 1.

```
change feature-access-codes
                                                              Page
                                                                    1 of
                              FEATURE ACCESS CODE (FAC)
        Abbreviated Dialing List1 Access Code: *01
        Abbreviated Dialing List2 Access Code: *02
        Abbreviated Dialing List3 Access Code: *03
Abbreviated Dial - Prgm Group List Access Code: *04
                     Announcement Access Code: *05
                      Answer Back Access Code:
                        Attendant Access Code:
     Auto Alternate Routing (AAR) Access Code: 8
   Auto Route Selection (ARS) - Access Code 1: 9
                                                   Access Code 2:
               Automatic Callback Activation:
                                                    Deactivation:
Call Forwarding Activation Busy/DA: *13 All: *11
                                                     Deactivation: *12
```

Use the **change ars analysis** command to configure the routing of dialed digits following the first digit 9. The example below shows a subset of the dialed strings tested as part of the compliance test. See **Section 2.1** for the complete list of call types tested. All dialed strings are mapped to route pattern 36 which contains the SIP trunk to the service provider (as defined next).

| change ars analysis 0 |     |     |                         |      |      | Page 1 of       | 2 |
|-----------------------|-----|-----|-------------------------|------|------|-----------------|---|
|                       | P   | -   | GIT ANALY:<br>Location: |      | LE   | Percent Full: 2 |   |
| Dialed                | Tot | al  | Route                   | Call | Node | ANI             |   |
| String                | Min | Max | Pattern                 | Type | Num  | Reqd            |   |
| 0                     | 1   | 1   | 36                      | op   |      | n               |   |
| 0                     | 11  | 11  | 36                      | op   |      | n               |   |
| 011                   | 10  | 18  | 36                      | intl |      | n               |   |
| 1403                  | 11  | 11  | 36                      | fpna |      | n               |   |
| 1647                  | 11  | 11  | 36                      | fpna |      | n               |   |
| 1780                  | 11  | 11  | 36                      | fpna |      | n               |   |
| 1800                  | 11  | 11  | 36                      | fpna |      | n               |   |
| 1877                  | 11  | 11  | 36                      | fpna |      | n               |   |

The route pattern defines which trunk group will be used for the call and performs any necessary digit manipulation. Use the **change route-pattern** command to configure the parameters for the service provider route pattern in the following manner. The example below shows the values used for route pattern 36 during the compliance test.

- **Pattern Name**: Enter a descriptive name.
- **Grp No**: Enter the outbound trunk group for the SIP service provider. For the compliance test, trunk group 36 was used.
- FRL: Set the Facility Restriction Level (FRL) field to a level that allows access to this trunk for all users that require it. The value of 0 is the least restrictive level.
- **Pfx Mrk**: 1 The prefix mark (**Pfx Mrk**) of one will prefix any FNPA 10-digit number with a 1 and leave numbers of any other length unchanged. This will ensure 1 + 10 digits are sent to the service provider for long distance North American Numbering Plan (NANP) numbers.
- LAR: next

| cha | ange | r   | out  | e-pa | tter | <b>n 36</b><br>Pattern : | Mumbos | c. 3/l | Da++  | orn N | Jamo : | AcmoSi |       | Page  | 1 0  | f 3  |
|-----|------|-----|------|------|------|--------------------------|--------|--------|-------|-------|--------|--------|-------|-------|------|------|
|     |      |     |      |      |      | ractern                  | SCCAN  |        |       | _     | SIP?   |        | JC RO | uce   |      |      |
|     | Gı   | ф   | FRL  | NPA  | Pfx  | Hop Toll                 |        |        |       | cure  | 511.   | 11     |       |       | ocs/ | IXC  |
|     | No   | •   |      |      | Mrk  | Lmt List                 | Del    | Digit  | ts    |       |        |        |       | (     | QSIG |      |
|     |      |     |      |      |      |                          | Dgts   |        |       |       |        |        |       |       | Intw |      |
|     | : 36 | 5   | 0    |      | 1    |                          |        |        |       |       |        |        |       |       | n    | user |
| 2:  |      |     |      |      |      |                          |        |        |       |       |        |        |       |       | n    | user |
| 3:  |      |     |      |      |      |                          |        |        |       |       |        |        |       |       | n    | user |
| 4 : |      |     |      |      |      |                          |        |        |       |       |        |        |       |       | n    | user |
| 5 : |      |     |      |      |      |                          |        |        |       |       |        |        |       |       | n    | user |
| 6:  |      |     |      |      |      |                          |        |        |       |       |        |        |       |       | n    | user |
|     | Ε    | 3CC | : VA | LUE  | TSC  | CA-TSC                   | ITC    | BCIE   | Servi | ce/Fe | eature | e PARM | No.   | Numbe | ring | LAR  |
|     | 0    | 1   | 2 M  | 4 W  |      | Request                  |        |        |       |       |        |        | Dgts  | Forma |      |      |
|     |      |     |      |      |      | -                        |        |        |       |       |        | Suk    | oaddr | ess   |      |      |
| 1:  | : у  | У   | у у  | уn   | n    |                          | rest   | 5      |       |       |        |        |       |       |      | next |
| 2:  | : у  | У   | у у  | уn   | n    |                          | rest   | 5      |       |       |        |        |       |       |      | none |
| 3 : | : у  | У   | у у  | y n  | n    |                          | rest   | 5      |       |       |        |        |       |       |      | none |
| 4 : |      |     |      | y n  | n    |                          | rest   | Ē.     |       |       |        |        |       |       |      | none |
| 5:  | : У  | У   | у у  | y n  | n    |                          | rest   | 5      |       |       |        |        |       |       |      | none |
| 6:  | У    | У   | У У  | y n  | n    |                          | rest   | =      |       |       |        |        |       |       |      | none |

# 6. Configure Acme Packet 3800 Net-Net Session Border Controller

The following sections describe the provisioning of the Acme Packet 3800 Net-Net SBC. Only the Acme Packet provisioning required for the reference configuration is described in these Application Notes. The resulting SBC configuration file is shown in **Appendix A**.

The Acme Packet SBC was configured using the Acme Packet CLI via a serial console port connection. An IP remote connection to a management port is also supported. The following are the generic steps for configuring various elements.

- 1. Log in with the appropriate credentials.
- 2. Enable the Superuser mode by entering **enable** and the appropriate password (prompt will end with #).
- 3. In Superuser mode, type **configure terminal** and press <ENTER>. The prompt will change to (configure)#.
- 4. Type the name of the element that will be configured (e.g., **session-router**).
- 5. Type the name of the sub-element, if any (e.g., session-agent).
- 6. Type the name of the parameter followed by its value (e.g., **ip-address**).
- 7. Type **done**.
- 8. Type **exit** to return to the previous menu.
- 9. Repeat steps 4-8 to configure all the elements. When finished, exit from the configuration mode by typing **exit** until returned to the Superuser prompt.
- 10. Type **save-configuration** to save the configuration.
- 11. Type **activate-configuration** to activate the configuration.

Once the provisioning is complete, the configuration may be verified by entering the **show running-config** command.

# 6.1. Physical Interfaces

This section defines the physical interfaces to the private enterprise and public networks.

## 6.1.1. Public Interface

Create a phy-interface to the public side of the Acme.

- 1. Enter system  $\rightarrow$  phy-interface
- 2. Enter name  $\rightarrow$  s0p0
- 3. Enter operation-type → Media
- 4. Enter port  $\rightarrow$  0
- 5. Enter slot  $\rightarrow$  0
- 6. Enter duplex-mode  $\rightarrow$  FULL
- 7. Enter speed  $\rightarrow$  100
- 8. Enter **done**
- 9 Enter exit

### 6.1.2. Private Interface

Create a phy-interface to the private enterprise side of the Acme.

- 1. Enter system → phy-interface
- 2. Enter name  $\rightarrow$  s1p0
- 3. Enter operation-type → Media
- 4. Enter port  $\rightarrow$  0
- 5. Enter slot  $\rightarrow$  1
- 6. virtual-mac  $\rightarrow 00:08:25:a0:f4:8a$

Virtual MAC addresses are assigned based on the MAC address assigned to the Acme. This MAC address is found by entering the command → **show prom-info mainboard** (e.g. **00 08 25 a0 fa 80**). To define a virtual MAC address, replace the last digit with **8** thru **f**.

- 7. Enter duplex-mode  $\rightarrow$  FULL
- 8. Enter speed  $\rightarrow$  100
- 9. Enter **done**
- 10. Enter exit

## 6.2. Network Interfaces

This section defines the network interfaces to the private enterprise and public IP networks.

#### 6.2.1. Public Interface

Create a network-interface to the public side of the Acme. The compliance test was performed with a direct Internet connection to the service using the settings below.

- 1. Enter system  $\rightarrow$  network-interface
- 2. Enter name  $\rightarrow$  s0p0
- 3. Enter ip-address  $\rightarrow$  10.3.3.225
- 4. Enter netmask  $\rightarrow$  255.255.255.224
- 5. Enter gateway  $\rightarrow$  10.3.3.254
- 6. Enter dns-ip-primary  $\rightarrow$  10.3.184.199
- 7. Enter hip-ip-list  $\rightarrow$  10.3.3.225
- 8. Enter icmp-ip-list  $\rightarrow$  10.3.3.225
- 9. Enter **done**
- 10. Enter exit

#### 6.2.2. Private Interface

Create a network-interface to the private enterprise side of the Acme.

- 1. Enter system  $\rightarrow$  network-interface
- 2. Enter name  $\rightarrow$  s1p0
- 3. Enter ip-address  $\rightarrow$  10.32.128.13
- 4. Enter netmask  $\rightarrow$  255.255.255.0
- 5. Enter gateway  $\rightarrow$  10.32.128.254
- 6. Enter hip-ip-list  $\rightarrow$  10.32.128.13

- 7. Enter icmp-ip-list  $\rightarrow$  10.32.128.13
- 8. Enter **done**
- 9. Enter exit

## 6.3. Realms

Realms are used as a basis for determining egress and ingress associations between physical and network interfaces as well as applying header manipulation such as NAT.

#### 6.3.1. Outside Realm

Create a realm for the external network.

- 1. Enter media-manager → realm-config
- 2. Enter identifier  $\rightarrow$  EXTERNAL
- 3. Enter network-interfaces  $\rightarrow$  s0p0:0
- 4. Enter **done**
- 5. Enter exit

#### 6.3.2. Inside Realm

Create a realm for the internal network.

- 1. Enter media-manager → realm-config
- 2. Enter identifier  $\rightarrow$  INTERNAL2
- 3. Enter network-interfaces  $\rightarrow$  s1p0:0
- 4. Enter **done**
- 5. Enter exit

# 6.4. Steering-Pools

Steering pools define sets of ports that are used for steering media flows thru the 3800 Net-Net SBC.

# 6.4.1. Outside Steering-Pool

Create a steering-pool for the outside network. The start-port and end-port values should specify a range acceptable to the service provider. For the compliance test, no specific range was specified by the service provider, so the start and end ports shown below were chosen arbitrarily.

- 1. Enter media-manager → steering-pool
- 2. Enter ip-address  $\rightarrow$  10.3.3.225
- 3. Enter start-port  $\rightarrow$  49152
- 4. Enter end-port  $\rightarrow$  65535
- 5 Enter realm-id → EXTERNAL
- 6. Enter **done**
- 7. Enter **exit**

## 6.4.2. Inside Steering-Pool

Create a steering-pool for the inside network. The start-port and end-port values should specify a range acceptable to the internal enterprise network and include the port range used by Communication Manager. For the compliance test, a wide range was selected that included the default port range that Communication Manager uses and shown on the ip-network-region form in **Section 5.6**.

- 1. Enter media-manager → steering-pool
- 2. Enter ip-address  $\rightarrow$  10.32.128.13
- 3. Enter start-port  $\rightarrow$  2048
- 4. Enter end-port  $\rightarrow$  65535
- 5. Enter realm-id → INTERNAL2
- 6. Enter **done**
- 7. Enter exit

## 6.5. Media-Manager

Verify that the media-manager process is enabled.

- 1. Enter media-manager → media-manager
- 2. Enter **select** → **show** Verify that the media-manager state is enabled. If not, perform steps 3 -5.
- 3. Enter state  $\rightarrow$  enabled
- 4. Enter **done**
- 5 Enter exit

# 6.6. SIP Configuration

This command sets the values for the 3800 Net-Net SBC SIP operating parameters. The home-realm is the internal default realm for the 3800 Net-Net SBC and the egress-realm is the realm that will be used to send a request if a realm is not specified elsewhere. If the egress-realm is blank, the home-realm is used instead.

- 1. Enter session-router  $\rightarrow$  sip-config
- 2. Enter state  $\rightarrow$  enabled
- 3. Enter operation-mode  $\rightarrow$  dialog
- 4. Enter home-realm-id → INTERNAL2
- 5. Enter egress-realm-id  $\rightarrow$
- 6. Enter nat-mode → Public
- 7. Enter **done**
- 8. Enter exit

## 6.7. SIP Interfaces

The SIP interface defines the SIP signaling interface (IP address and port) on the 3800 Net-Net SBC

## 6.7.1. Outside SIP Interface

Create a sip-interface for the outside network.

- 1. Enter session-router  $\rightarrow$  sip-interface
- 2. Enter state  $\rightarrow$  enabled
- 3. Enter realm-id  $\rightarrow$  EXTERNAL
- 4. Enter sip-port
  - a. Enter address  $\rightarrow$  10.3.3.225
  - b. Enter port  $\rightarrow$  5060
  - c. Enter transport-protocol → UDP
  - d. Enter allow-anonymous → agents-only
  - e. Enter done
  - f. Enter exit
- 5. Enter stop-recurse  $\rightarrow$  401,407
- 6. Enter **done**
- 7. Enter exit

#### 6.7.2. Inside SIP Interface

Create a sip-interface for the inside network.

- 1. Enter session-router  $\rightarrow$  sip-interface
- 2. Enter state → enabled
- 3. Enter realm-id  $\rightarrow$  INTERNAL2
- 4. Enter **sip-port** 
  - a. Enter address  $\rightarrow$  10.32.128.13
  - b. Enter port  $\rightarrow$  5060
  - c. Enter transport-protocol → TCP
  - d. Enter allow-anonymous → all
  - e. Enter done
  - f. Enter exit
- 5. Enter stop-recurse  $\rightarrow$  401,407
- 6. Enter done
- 7. Enter exit

# 6.8. Session-Agents

A session-agent defines an internal "next hop" signaling entity for the SIP traffic. A realm is associated with a session-agent to identify sessions coming from or going to the session-agent. A session-agent is defined for the service provider (outside) and Communication Manager CLAN (inside). SIP header manipulations can be applied to the session-agent level.

# 6.8.1. Outside Session-Agent

Create a session-agent for the outside network.

- 1. Enter session-router  $\rightarrow$  session-agent
- 2. Enter hostname  $\rightarrow$  10.2.2.66

- 3. Enter ip-address  $\rightarrow$  10.2.2.66
- 4. Enter port  $\rightarrow$  5060
- 5. Enter state  $\rightarrow$  enabled
- 6. Enter app-protocol  $\rightarrow$  SIP
- 7. Enter transport-method  $\rightarrow$  UDP
- 8. Enter realm-id  $\rightarrow$  EXTERNAL
- 9. Enter description → TELUS
- 10. Enter ping-method → OPTIONS;hops=0
- 11. Enter ping-interval  $\rightarrow$  60
- 12. Enter ping-send-mode → keep-alive
- 13. Enter in-manipulationid →
- 14. Enter out-manipulationid → outManToSP
- 15. Enter done
- 16. Enter exit

## 6.8.2. Inside Session-Agent

Create a session-agent for the inside network.

- 1. Enter session-router  $\rightarrow$  session-agent
- 2. Enter hostname  $\rightarrow$  10.1.2.233
- 3. Enter ip-address  $\rightarrow$  10.1.2.233
- 4. Enter port  $\rightarrow$  5060
- 5. Enter state  $\rightarrow$  enabled
- 6. Enter app-protocol → SIP
- 7. Enter transport-method  $\rightarrow$  StaticTCP
- 8. Enter realm-id  $\rightarrow$  INTERNAL2
- 9. Enter description → TrentonClan1
- 10. Enter ping-method →
- 11. Enter ping-interval  $\rightarrow 0$
- 12. Enter ping-send-mode → keep-alive
- 13. Enter in-manipulationid → inManFromCM
- 14. Enter done
- 15. Enter exit

#### 6.9. Local Policies

Local policies allow SIP requests from the **INTERNAL2** realm to be routed to the service provider session agent in the **EXTERNAL** realm (and vice-versa).

#### 6.9.1. INTERNAL2 to EXTERNAL

Create a local-policy for the **INSIDE** realm.

- 1. Enter session-router  $\rightarrow$  local-policy
- 2. Enter from-address  $\rightarrow$  \*
- 3. Enter to-address  $\rightarrow$  \*
- 4. Enter source-realm → INTERNAL2

- 5. Enter state  $\rightarrow$  enabled
- 6. Enter policy-attributes
  - a. Enter next-hop  $\rightarrow$  10.2.2.66
  - b. Enter realm  $\rightarrow$  EXTERNAL
  - c. Enter terminate-recursion  $\rightarrow$  enabled
  - d. Enter app-protocol  $\rightarrow$  SIP
  - e. Enter state → enabled
  - f. Enter **done**
  - g. Enter exit
- 7. Enter **done**
- 8. Enter exit

#### 6.9.2. EXTERNAL to INTERNAL2

Create a local-policy for the **EXTERNAL** realm.

- 1. Enter session-router  $\rightarrow$  local-policy
- 2. Enter from-address  $\rightarrow$  \*
- 3. Enter to-address  $\rightarrow$  \*
- 4. Enter source-realm → EXTERNAL
- 5. Enter state  $\rightarrow$  enabled
- 6. Enter policy-attributes
  - a. Enter next-hop  $\rightarrow$  10.1.2.233
  - b. Enter realm → INTERNAL2
  - c. Enter terminate-recursion  $\rightarrow$  enabled
  - d. Enter app-protocol  $\rightarrow$  SIP
  - e. Enter state → enabled
  - f. Enter done
  - g. Enter exit
- 7. Enter **done**
- 8. Enter exit

# 6.10. SIP Manipulations

SIP manipulation specifies rules for manipulating the contents of specified SIP headers. Two separate sets of SIP manipulations were required for the compliance test listed below.

- inManFromCM A set of SIP header manipulation rules (HMRs) on traffic from Communication Manager to the SBC.
- outManToSP A set of SIP header manipulation rules on traffic from the SBC to service provider (TELUS).

# 6.10.1. Communication Manager to SBC

The following set of SIP HMRs is applied to traffic from Communication Manager to the SBC. In some call flows the user part of the SIP Contact header received from Communication Manager was not passed unaltered to the public side of the SBC. To correct this, the user part of the Contact header is stored when received from Communication Manager and used to create a

temporary header called X-Contact that will be deleted on the outbound (public) side of the SBC. The information contained in the X-Contact header will be used to recreate the proper Contact header on the public side of the SBC as shown in **Sections 6.10.2.7** and **6.10.2.8**.

To create this set of SIP HMRs:

- 1. Enter session-router  $\rightarrow$  sip-manipulation
- 2. Enter name  $\rightarrow$  inManFromCM
- 3. Enter description → "Inbound SIP HMRs From CM"
- 4. Proceed to the following sections. Once all sections are completed then proceed with **Steps 5** and **6** below.
- 5. Enter **done**
- 6. Enter exit

#### 6.10.1.1 Store Contact

This rule stores the user part of the incoming Contact header.

- 1. Enter header-rule
- 2. Enter name  $\rightarrow$  strcon
- 3. Enter header-name  $\rightarrow$  Contact
- 4. Enter action  $\rightarrow$  manipulate
- 5. Enter comparison-type  $\rightarrow$  case-sensitive
- 6. Enter msg-type  $\rightarrow$  request
- 7. Enter methods → INVITE, UPDATE
- 8. Enter **element-rule** 
  - a. Enter name  $\rightarrow$  strval
  - b. Enter type  $\rightarrow$  uri-user
  - c. Enter action  $\rightarrow$  store
  - d. Enter match-val-type  $\rightarrow$  any
  - e. Enter comparison-type → case-sensitive
  - f. Enter match-value  $\rightarrow$  (.\*)
  - g. Enter done
  - h. Enter exit
- 9. Enter **done**
- 10. Enter exit

#### 6.10.1.2 Create X-Contact

This rule creates a temporary header called X-Contact containing only the user part of the incoming Contact header as stored by the rule defined in the previous section.

- 1. Enter header-rule
- 2. Enter name  $\rightarrow$  addXcontact
- 3. Enter header-name  $\rightarrow$  X-Contact
- 4. Enter action  $\rightarrow$  add
- 5. Enter comparison-type → pattern-rule

- 6. Enter msg-type  $\rightarrow$  request
- 7. Enter methods → INVITE, UPDATE
- 8. Enter **element-rule** 
  - a. Enter name  $\rightarrow$  addX
  - b. Enter type → header-value
  - c. Enter action  $\rightarrow$  replace
  - d. Enter match-val-type  $\rightarrow$  any
  - e. Enter comparison-type → pattern-rule
  - f. Enter new-value → \$strcon.\$strval.\$0
  - g. Enter done
  - h. Enter exit
- 9. Enter **done**
- 10. Enter exit

#### 6.10.2. SBC to TELUS

The following set of SIP HMRs is applied to traffic from the SBC to TELUS.

To create this set of SIP HMRs:

- 1. Enter session-router  $\rightarrow$  sip-manipulation
- 2. Enter name  $\rightarrow$  outManToSP
- 3. Enter description → "outbound SIP HMRs To SP"
- 4. Proceed to the following sections. Once all sections are completed then proceed with **Steps 5** and **6** below.
- 5. Enter done
- 6. Enter exit

## 6.10.2.1 Change Host of the To Header

This rule replaces the host part of the To header with the service provider's IP address.

- 1. Enter header-rule
- 2. Enter name → manipTo
- 3. Enter header-name  $\rightarrow$  To
- 4. Enter action → manipulate
- 5. Enter comparison-type → pattern-rule
- 6. Enter msg-type  $\rightarrow$  request
- 7. Enter **element-rule** 
  - a. Enter name  $\rightarrow$  chgToHost
  - b. Enter **type** → **uri-host**
  - c. Enter action  $\rightarrow$  replace
  - d. Enter match-val-type  $\rightarrow$  any
  - e. Enter comparison-type  $\rightarrow$  case-sensitive
  - f. Enter new-value  $\rightarrow$  \$REMOTE IP
  - g. Enter done
  - h. Enter exit

- 8. Enter **done**
- 9. Enter **exit**

## 6.10.2.2 Change Host of the From Header

This rule replaces the host part of the From header with the public IP address of the SBC.

- 1. Enter header-rule
- 2. Enter name → manipFrom
- 3. Enter header-name  $\rightarrow$  From
- 4. Enter action → manipulate
- 5. Enter comparison-type  $\rightarrow$  case-sensitive
- 6. Enter msg-type  $\rightarrow$  request
- 7. Enter **element-rule** 
  - a. Enter name  $\rightarrow$  From
  - b. Enter type  $\rightarrow$  uri-host
  - c. Enter action  $\rightarrow$  replace
  - d. Enter match-val-type  $\rightarrow$  any
  - e. Enter comparison-type → case-sensitive
  - f. Enter new-value  $\rightarrow$  \$LOCAL IP
  - g. Enter done
  - h. Enter exit
- 8. Enter **done**
- 9. Enter **exit**

## 6.10.2.3 Change Host of the History Info Header

This rule replaces the host part of the History-Info header with the public IP address of the SBC.

- 1. Enter **header-rule**
- 2. Enter name  $\rightarrow$  manipHistInfo
- 3. Enter header-name → History-Info
- 4. Enter action → manipulate
- 5. Enter comparison-type → case-sensitive
- 6. Enter  $msg-type \rightarrow request$
- 7. Enter **element-rule** 
  - a. Enter name → HistoryInfo
  - b. Enter type  $\rightarrow$  uri-host
  - c. Enter action  $\rightarrow$  replace
  - d. Enter match-val-type  $\rightarrow$  any
  - e. Enter comparison-type  $\rightarrow$  case-sensitive
  - f. Enter new-value  $\rightarrow$  \$LOCAL IP
  - g. Enter done
  - h. Enter exit
- 8. Enter **done**
- 9. Enter **exit**

## 6.10.2.4 Change Host of the PAI Header

This rule replaces the host part of the P-Asserted-Identity header with the public IP address of the SBC.

- 1. Enter **header-rule**
- 2. Enter name  $\rightarrow$  manipPAI
- 3. Enter header-name → P-Asserted-Identity
- 4. Enter action  $\rightarrow$  manipulate
- 5. Enter comparison-type → case-sensitive
- 6. Enter msg-type → request
- 7. Enter **element-rule** 
  - a. Enter name  $\rightarrow$  Pai
  - b. Enter type  $\rightarrow$  uri-host
  - c. Enter action  $\rightarrow$  replace
  - d. Enter match-val-type  $\rightarrow$  any
  - e. Enter comparison-type → case-sensitive
  - f. Enter new-value → \$LOCAL IP
  - g. Enter **done**
  - h. Enter exit
- 8. Enter **done**
- 9. Enter **exit**

## 6.10.2.5 Change Host of the Diversion Header

This rule replaces the host part of the Diversion header with the public IP address of the SBC.

- 1. Enter **header-rule**
- 2. Enter name → manipDiversion
- 3. Enter header-name  $\rightarrow$  Diversion
- 4. Enter action → manipulate
- 5. Enter comparison-type  $\rightarrow$  case-sensitive
- 6. Enter  $msg-type \rightarrow request$
- 7. Enter **element-rule** 
  - a. Enter name  $\rightarrow$  Diversion
  - b. Enter type  $\rightarrow$  uri-host
  - c. Enter action  $\rightarrow$  replace
  - d. Enter match-val-type  $\rightarrow$  any
  - e. Enter comparison-type → case-sensitive
  - f. Enter new-value  $\rightarrow$  \$LOCAL IP
  - g. Enter **done**
  - h. Enter exit
- 8. Enter **done**
- 9. Enter exit

## 6.10.2.6 Change Host of the Refer-To Header

This rule replaces the host part of the Refer-To header with the service provider's IP address.

- 1. Enter header-rule
- 2. Enter name → manipRefer
- 3. Enter header-name  $\rightarrow$  Refer-To
- 4. Enter action  $\rightarrow$  manipulate
- 5. Enter comparison-type → case-sensitive
- 6. Enter msg-type  $\rightarrow$  request
- 7. Enter element-rule
  - a. Enter name → chgHostRefer
  - b. Enter type  $\rightarrow$  uri-host
  - c. Enter action  $\rightarrow$  replace
  - d. Enter match-val-type  $\rightarrow$  any
  - e. Enter comparison-type → case-sensitive
  - f. Enter new-value  $\rightarrow$  \$REMOTE IP
  - g. Enter done
  - h. Enter exit
- 8. Enter **done**
- 9. Enter exit

#### 6.10.2.7 Store X-Contact Header

This rule stores the contents of the X-Contact header so it can be used later. The X-Contact header contains only the user part of the Contact header as it was originally received from Communication Manager as described in **Section 6.10.1**.

- 1. Enter header-rule
- 2. Enter name → storexcontact
- 3. Enter header-name  $\rightarrow$  X-Contact
- 4. Enter action → manipulate
- 5. Enter comparison-type  $\rightarrow$  case-sensitive
- 6. Enter msg-type  $\rightarrow$  request
- 7. Enter methods  $\rightarrow$  INVITE, UPDATE
- 8. Enter **element-rule** 
  - a. Enter name  $\rightarrow$  storexcontact
  - b. Enter type → header-value
  - c. Enter action  $\rightarrow$  store
  - d. Enter match-val-type  $\rightarrow$  any
  - e. Enter comparison-type → case-sensitive
  - f. Enter match-value  $\rightarrow$  (.\*)
  - g. Enter done
  - h. Enter exit
- 9. Enter done
- 10. Enter exit

## 6.10.2.8 Replace Contact Header

This rule uses the data stored from the X-Contact header to overwrite the user part of the outbound Contact header.

- 1. Enter header-rule
- 2. Enter name  $\rightarrow$  replacecontact
- 3. Enter header-name  $\rightarrow$  Contact
- 4. Enter action  $\rightarrow$  manipulate
- 5. Enter comparison-type → pattern-rule
- 6. Enter msg-type  $\rightarrow$  request
- 7. Enter methods → INVITE, UPDATE
- 8. Enter **element-rule** 
  - a. Enter name → replacecontact
  - b. Enter type  $\rightarrow$  uri-user
  - c. Enter action  $\rightarrow$  replace
  - d. Enter match-val-type  $\rightarrow$  any
  - e. Enter comparison-type → pattern-rule
  - f. Enter match-value  $\rightarrow$  (.\*)
  - g. Enter new-value \$storexcontact.\$storexcontact.\$0
  - h. Enter done
  - i. Enter exit
- 9. Enter **done**
- 10. Enter exit

#### 6.10.2.9 Delete X-Contact Header

This rule deletes the temporary X-Contact header before sending the message to the service provider.

- 1. Enter header-rule
- 2. Enter name  $\rightarrow$  delxcontact
- 3. Enter header-name  $\rightarrow$  X-Contact
- 4. Enter action  $\rightarrow$  delete
- 5. Enter comparison-type  $\rightarrow$  pattern-rule
- 6. Enter msg-type  $\rightarrow$  request
- 7. Enter methods → INVITE, UPDATE
- 8. Enter **done**
- 9. Enter exit

## 6.10.2.10 Delete P-Location Header

This rule deletes the P-Location header. This header is not used by the service provider and it may contain internal IP addresses which should not be shared outside of the enterprise. Thus, the header was removed.

- 1. Enter header-rule
- 2. Enter name  $\rightarrow$  delPloc

- 3. Enter header-name → P-Location
- 4. Enter action  $\rightarrow$  delete
- 5. Enter comparison-type  $\rightarrow$  case-sensitive
- 6. Enter msg-type  $\rightarrow$  any
- 7. Enter methods  $\rightarrow$
- 8. Enter **done**
- 9 Enter exit

#### 6.10.2.11 Delete Alert-Info Header

This rule deletes the Alert-Info header. This header is not used by the service provider and it may contain internal IP addresses which should not be shared outside of the enterprise. Thus, the header was removed.

- 1. Enter header-rule
- 2. Enter name  $\rightarrow$  delAlert
- 3. Enter header-name  $\rightarrow$  Alert-Info
- 4. Enter action  $\rightarrow$  delete
- 5. Enter comparison-type → case-sensitive
- 6. Enter msg-type  $\rightarrow$  any
- 7. Enter **methods**  $\rightarrow$
- 8. Enter **done**
- 9 Enter exit

## 6.10.2.12 Store Diversion Header User and Display Name

This rule stores the user and the display name parts of the Diversion header to be used in the next section to modify the PAI header. This is necessary to complete calls from the PSTN which are redirected back to the PSTN. See **Section 2.2** for more details.

- 1. Enter header-rule
- 2. Enter name  $\rightarrow$  strDivNum
- 3. Enter header-name  $\rightarrow$  Diversion
- 4. Enter action  $\rightarrow$  manipulate
- 5. Enter comparison-type  $\rightarrow$  case-sensitive
- 6. Enter  $msg-type \rightarrow request$
- 7. Enter **methods**  $\rightarrow$  **INVITE**
- 8. Enter **element-rule** 
  - a. Enter name  $\rightarrow$  strval
  - b. Enter type  $\rightarrow$  uri-user
  - c. Enter action  $\rightarrow$  store
  - d. Enter match-val-type  $\rightarrow$  any
  - e. Enter comparison-type → case-sensitive
  - f. Enter match-value  $\rightarrow$  (.\*)
  - g. Enter done
  - h. Enter exit
- 9. Enter element-rule

- a. Enter name  $\rightarrow$  strDisName
- b. Enter type → uri-display
- c. Enter action  $\rightarrow$  store
- d. Enter match-val-type  $\rightarrow$  any
- e. Enter comparison-type → case-sensitive
- f. Enter match-value  $\rightarrow$  (.\*)
- g. Enter **done**
- h. Enter exit
- 10. Enter **done**
- 11. Enter exit

#### 6.10.2.13 Create PAI Header with Diversion Header Information

This rule creates the PAI header using the information stored from the Diversion header in the last section. It only creates the PAI header in the INVITE message if the Diversion header is present. This is determined by checking if any value was stored for the Diversion user from the previous rule. This rule is necessary to complete calls from the PSTN which are redirected back to the PSTN. See **Section 2.2** for more details.

- 1. Enter **header-rule**
- 2. Enter name  $\rightarrow$  makePAIfromDiv
- 3. Enter header-name  $\rightarrow$  P-Asserted-Identity
- 4. Enter action  $\rightarrow$  add
- 5. Enter comparison-type → boolean
- 6. Enter  $msg-type \rightarrow request$
- 7. Enter methods  $\rightarrow$  INVITE
- 8. Enter match-value → \$strDivNum.\$strval.\$0
- 9. Enter **element-rule** 
  - a. Enter name  $\rightarrow$  newPAIval
  - b. Enter type  $\rightarrow$  header-value
  - c. Enter action  $\rightarrow$  add
  - d. Enter match-val-type → any
  - e. Enter comparison-type → pattern-rule
  - f. Enter match-value  $\rightarrow$  (.\*)
  - g. Enter new-value →

\"+\$strDivNum.\$strDisName.\$0+\"+<sip:+\$strDivNum.\$strval.\$0+@+\$LOC AL IP+>

- h. Enter done
- i. Enter exit
- 10. Enter **done**
- 11. Enter exit

#### 6.10.2.14 Delete Diversion Header

This rule deletes the Diversion header. The Diversion header is no longer needed once the PAI has been modified. It may also cause unexpected behavior if forwarded on to the TELUS network.

- 1. Enter header-rule
- 2. Enter name  $\rightarrow$  delDiv
- 3. Enter header-name  $\rightarrow$  Diversion
- 4. Enter action  $\rightarrow$  delete
- 5. Enter comparison-type  $\rightarrow$  case-sensitive
- 6. Enter  $msg-type \rightarrow any$
- 7. Enter methods  $\rightarrow$
- 8. Enter **done**
- 9. Enter **exit**

# 7. TELUS SIP Trunking Configuration

TELUS is responsible for the network configuration of the TELUS SIP Trunking service. TELUS will require that the customer provide the public IP address used to reach the 3800 Net-Net SBC at the edge of the enterprise. TELUS will provide the IP address of the TELUS SIP proxy/SBC, IP addresses of media sources and Direct Inward Dialed (DID) numbers assigned to the enterprise. This information is used to complete the Communication Manager and the SBC configuration discussed in the previous sections.

The configuration between TELUS and the enterprise is a static configuration. There is no registration of the SIP trunk or enterprise users to the TELUS network.

# 8. Verification Steps

This section provides verification steps that may be performed in the field to verify that the solution is configured properly. This section also provides a list of useful troubleshooting commands that can be used to troubleshoot the solution.

## Verification Steps:

- 1. Verify that endpoints at the enterprise site can place calls to the PSTN and that the call remains active for more than 35 seconds. This time period is included to verify that proper routing of the SIP messaging has satisfied SIP protocol timers.
- 2. Verify that endpoints at the enterprise site can receive calls from the PSTN and that the call can remain active for more than 35 seconds.
- 3. Verify that the user on the PSTN can end an active call by hanging up.
- 4. Verify that an endpoint at the enterprise site can end an active call by hanging up.

#### Troubleshooting:

- 1. Communication Manager:
  - **list trace station** <extension number> Traces calls to and from a specific station.
  - **list trace tac** <trunk access code number> Trace calls over a specific trunk group.
  - **status station** <extension number> Displays signaling and media information for an active call on a specific station.
  - **status trunk** <trunk access code number> Displays trunk group information.
  - **status trunk** < trunk access code number/channel number> Displays signaling and media information for an active trunk channel

## 9. Conclusion

These Application Notes describe the configuration necessary to connect Avaya Aura® Communication Manager and Acme Packet 3800 Net-Net Session Border Controller to TELUS SIP Trunking. This solution successfully passed compliance testing via the Avaya DevConnect Program. Please refer to **Section 2.2** for any exceptions or workarounds.

# 10. References

This section references the documentation relevant to these Application Notes. Additional Avaya product documentation is available at <a href="http://support.avaya.com">http://support.avaya.com</a>.

- [1] Administering Avaya Aura® Communication Manager, May 2009, Document Number 03-300509.
- [2] Avaya Aura® Communication Manager Feature Description and Implementation, May 2009, Document Number 555-245-205.
- [3] Avaya 1600 Series IP Deskphones Administrator Guide Release Release 1.3.x, May 2010, Document Number 16-601443.
- [4] 4600 Series IP Telephone LAN Administrator Guide, October 2007, Document Number 555-233-507.
- [5] Avaya one-X® Deskphone Edition for 9600 Series IP Telephones Administrator Guide, November 2009, Document Number 16-300698.
- [6] Administering Avaya one-X® Communicator, July 2011.
- [7] RFC 3261 SIP: Session Initiation Protocol, http://www.ietf.org/
- [8] RFC 2833 RTP Payload for DTMF Digits, Telephony Tones and Telephony Signals, <a href="http://www.ietf.org/">http://www.ietf.org/</a>

# Appendix A: Acme Packet 3800 Net-Net SBC Configuration File

```
host-routes
     dest-network
                                   10.1.2.0
                                   255.255.255.0
     netmask
                                   10.32.128.254
     gateway
     description
                                  admin@192.168.168.37
     last-modified-by
                                   2011-10-27 16:57:53
     last-modified-date
host-routes
     dest-network
                                   10.32.0.0
                                   255.255.0.0
     netmask
                                   10.32.128.254
     gateway
     description
                                   DevConnectLAN
                                  admin@135.11.141.118
     last-modified-by
     last-modified-date
                                   2010-08-05 15:25:58
host-routes
                                   192.168.0.0
     dest-network
                                   255.255.0.0
     netmask
                                   10.32.128.254
     gateway
     description
                                   Route to remote testers
                                  admin@192.168.168.37
     last-modified-by
                                   2011-09-10 10:50:25
     last-modified-date
local-policy
     from-address
     to-address
     source-realm
                                    INTERNAL2
     description
     activate-time
                                  N/A
     deactivate-time
                                   N/A
     state
                                   enabled
                                  none
     policy-priority
     last-modified-by
                                  admin@192.168.168.37
     last-modified-date
                                  2011-12-19 13:06:16
     policy-attribute
           next-hop
                                         10.2.2.66
           realm
                                         EXTERNAL
           action
                                         none
                                         enabled
           terminate-recursion
           carrier
           start-time
                                         0000
           end-time
                                         2400
           days-of-week
                                        U-S
           cost
                                         SIP
           app-protocol
           state
                                         enabled
           methods
           media-profiles
           lookup
                                         single
```

```
next-key
            eloc-str-lkup
                                           disabled
            eloc-str-match
local-policy
      from-address
      to-address
      source-realm
                                     EXTERNAL
      description
      activate-time
                                    N/A
      deactivate-time
                                    N/A
                                    enabled
     policy-priority
                                    none
      last-modified-by
                                    admin@192.168.168.37
      last-modified-date
                                    2012-03-26 12:59:18
      policy-attribute
           next-hop
                                           10.1.2.233
           realm
                                          INTERNAL2
           action
                                          none
           terminate-recursion
                                           enabled
           carrier
            start-time
                                          0000
                                          2400
           end-time
           days-of-week
                                          U-S
            cost
                                           \cap
           app-protocol
           state
                                           enabled
           methods
           media-profiles
           lookup
                                           single
           next-key
            eloc-str-lkup
                                           disabled
           eloc-str-match
media-manager
                                     enabled
     state
      latching
                                    enabled
      flow-time-limit
                                    86400
      initial-quard-timer
                                    300
      subsq-quard-timer
                                    300
      tcp-flow-time-limit
                                    86400
      tcp-initial-guard-timer
                                    300
      tcp-subsq-guard-timer
                                     300
      tcp-number-of-ports-per-flow
      hnt-rtcp
                                    disabled
      algd-log-level
                                    NOTICE
     mbcd-log-level
                                   NOTICE
     red-flow-port
                                    1985
      red-mgcp-port
                                    1986
      red-max-trans
                                    10000
      red-sync-start-time
                                    5000
                                    1000
      red-sync-comp-time
     media-policing
                                    enabled
     max-signaling-bandwidth
                                    10000000
     max-untrusted-signaling
                                    100
```

```
min-untrusted-signaling
                                     30
      app-signaling-bandwidth
                                     0
      tolerance-window
                                     30
      rtcp-rate-limit
                                     0
      trap-on-demote-to-deny
                                     enabled
      min-media-allocation
                                     2000
      min-trusted-allocation
                                     4000
      deny-allocation
                                     64000
      anonymous-sdp
                                     disabled
      arp-msg-bandwidth
                                     32000
      fragment-msg-bandwidth
      rfc2833-timestamp
                                     disabled
      default-2833-duration
                                     100
      rfc2833-end-pkts-only-for-non-sig enabled
      translate-non-rfc2833-event
                                    disabled
                                     disabled
      media-supervision-traps
      dnsalg-server-failover
                                     disabled
      last-modified-by
                                     admin@135.11.141.142
      last-modified-date
                                     2010-06-16 05:40:01
network-interface
                                     s0p0
     name
      sub-port-id
      description
      hostname
      ip-address
                                     10.3.3.225
      pri-utility-addr
      sec-utility-addr
      netmask
                                     255.255.255.224
      gateway
                                     10.3.3.254
      sec-gateway
      gw-heartbeat
            state
                                           disabled
                                           0
            heartbeat
                                           0
            retry-count
            retry-timeout
                                           1
            health-score
                                           Λ
      dns-ip-primary
                                     10.3.184.199
      dns-ip-backup1
      dns-ip-backup2
      dns-domain
      dns-timeout
                                     11
        hip-ip-list
                                       10.3.3.225
      ftp-address
        icmp-address
                                       10.3.3.225
      snmp-address
      telnet-address
      ssh-address
      last-modified-by
                                     admin@192.168.168.37
      last-modified-date
                                     2011-09-10 10:08:47
network-interface
                                     s1p0
      sub-port-id
      description
      hostname
      ip-address
                                     10.32.128.13
      pri-utility-addr
```

| sec-utility-addr    | 255 255 255 0        |
|---------------------|----------------------|
| netmask             | 255.255.255.0        |
| gateway             | 10.32.128.254        |
| sec-gateway         |                      |
| gw-heartbeat        | 14 - 1-1 - 1         |
| state               | disabled             |
| heartbeat           | 0                    |
| retry-count         | 0                    |
| retry-timeout       | 1                    |
| health-score        | 0                    |
| dns-ip-primary      |                      |
| dns-ip-backup1      |                      |
| dns-ip-backup2      |                      |
| dns-domain          |                      |
| dns-timeout         | 11                   |
| hip-ip-list         | 10.32.128.13         |
| ftp-address         | 10.32.128.13         |
| icmp-address        | 10.32.128.13         |
| snmp-address        |                      |
| telnet-address      | 10.32.128.13         |
| ssh-address         |                      |
| last-modified-by    | admin@192.168.168.37 |
| last-modified-date  | 2011-11-03 11:42:43  |
| phy-interface       |                      |
| name                | s0p0                 |
| operation-type      | Media                |
| port                | 0                    |
| slot                | 0                    |
| virtual-mac         |                      |
| admin-state         | enabled              |
| auto-negotiation    | enabled              |
| duplex-mode         |                      |
| speed               |                      |
| overload-protection | disabled             |
| last-modified-by    | admin@console        |
| last-modified-date  | 2011-09-09 19:39:05  |
| phy-interface       |                      |
| name                | s1p0                 |
| operation-type      | Media                |
| port                | 0                    |
| slot                | 1                    |
| virtual-mac         | 00:08:25:a0:f4:8a    |
| admin-state         | enabled              |
| auto-negotiation    | enabled              |
| duplex-mode         | FULL                 |
| speed               | 100                  |
| overload-protection | disabled             |
| last-modified-by    | admin@console        |
| last-modified-date  | 2011-09-09 19:38:24  |
| realm-config        |                      |
| identifier          | EXTERNAL             |
| description         |                      |
| addr-prefix         | 0.0.0.0              |
| network-interfaces  |                      |
|                     | s0p0:0               |
| mm-in-realm         | disabled             |
|                     |                      |

| mm-in-network<br>mm-same-ip                     | enabled enabled |
|-------------------------------------------------|-----------------|
| mm-in-system                                    | enabled         |
| bw-cac-non-mm                                   | disabled        |
| msm-release                                     | disabled        |
| generate-UDP-checksum                           | disabled        |
| max-bandwidth                                   | 0               |
| fallback-bandwidth                              | 0               |
| max-priority-bandwidth                          | 0               |
| max-latency                                     | 0               |
| max-jitter                                      | 0               |
| max-packet-loss                                 | 0               |
| observ-window-size                              | 0               |
| parent-realm                                    | · ·             |
| dns-realm                                       |                 |
| media-policy                                    |                 |
| media-sec-policy                                |                 |
| in-translationid                                |                 |
| out-translationid                               |                 |
| in-manipulationid                               |                 |
| out-manipulationid                              |                 |
| manipulation-string                             |                 |
| manipulation-pattern                            |                 |
| class-profile                                   |                 |
| average-rate-limit                              | 0               |
| access-control-trust-level                      | none            |
| invalid-signal-threshold                        | 0               |
| maximum-signal-threshold                        | 0               |
| untrusted-signal-threshold                      | 0               |
| nat-trust-threshold                             | 0               |
| deny-period                                     | 30              |
| ext-policy-svr                                  |                 |
| symmetric-latching                              | disabled        |
| pai-strip                                       | disabled        |
| trunk-context                                   |                 |
| early-media-allow                               |                 |
| enforcement-profile                             |                 |
| additional-prefixes                             |                 |
| restricted-latching                             | none            |
| restriction-mask                                | 32              |
| accounting-enable                               | enabled         |
| user-cac-mode                                   | none            |
| user-cac-bandwidth                              | 0               |
| user-cac-sessions                               | 0               |
| icmp-detect-multiplier                          | 0               |
| icmp-advertisement-interval                     | 0               |
| icmp-target-ip                                  |                 |
| monthly-minutes                                 | 0               |
| net-management-control                          | disabled        |
| delay-media-update                              | disabled        |
| refer-call-transfer                             | disabled        |
| dyn-refer-term                                  | disabled        |
| codec-policy                                    | 44 00 10 10 -1  |
| <pre>codec-manip-in-realm constraint-name</pre> | disabled        |
|                                                 |                 |
| call-recording-server-id                        |                 |

|       |                            | 1                    |
|-------|----------------------------|----------------------|
|       | xnq-state                  | xnq-unknown          |
|       | hairpin-id                 | 0                    |
|       | stun-enable .              | disabled             |
|       | stun-server-ip             | 0.0.0.0              |
|       | stun-server-port           | 3478                 |
|       | stun-changed-ip            | 0.0.0.0              |
|       | stun-changed-port          | 3479                 |
|       | match-media-profiles       |                      |
|       | qos-constraint             |                      |
|       | sip-profile                |                      |
|       | sip-isup-profile           |                      |
|       | block-rtcp                 | disabled             |
|       | hide-egress-media-update   | disabled             |
|       | last-modified-by           | admin@135.11.207.156 |
|       | last-modified-date         | 2010-11-03 08:55:21  |
| realm | -config                    |                      |
|       | identifier                 | INTERNAL2            |
|       | description                |                      |
|       | addr-prefix                | 0.0.0.0              |
|       | network-interfaces         |                      |
|       |                            | s1p0:0               |
|       | mm-in-realm                | disabled             |
|       | mm-in-network              | enabled              |
|       | mm-same-ip                 | enabled              |
|       | mm-in-system               | enabled              |
|       | bw-cac-non-mm              | disabled             |
|       | msm-release                | disabled             |
|       | generate-UDP-checksum      | disabled             |
|       | max-bandwidth              | 0                    |
|       | fallback-bandwidth         | 0                    |
|       | max-priority-bandwidth     | 0                    |
|       | max-latency                | 0                    |
|       | max-jitter                 | 0                    |
|       | max-packet-loss            | 0                    |
|       | observ-window-size         | 0                    |
|       | parent-realm               |                      |
|       | dns-realm                  |                      |
|       | media-policy               |                      |
|       | media-sec-policy           |                      |
|       | in-translationid           |                      |
|       | out-translationid          |                      |
|       | in-manipulationid          |                      |
|       | out-manipulationid         |                      |
|       | manipulation-string        |                      |
|       | manipulation-pattern       |                      |
|       | class-profile              |                      |
|       | average-rate-limit         | 0                    |
|       | access-control-trust-level | none                 |
|       | invalid-signal-threshold   | 0                    |
|       | maximum-signal-threshold   | 0                    |
|       | untrusted-signal-threshold | 0                    |
|       | nat-trust-threshold        | 0                    |
|       | deny-period                | 30                   |
|       | ext-policy-svr             |                      |
|       | symmetric-latching         | disabled             |
|       | pai-strip                  | disabled             |
|       | r                          | 5-255-255            |

```
trunk-context
      early-media-allow
      enforcement-profile
      additional-prefixes
      restricted-latching
                                     none
      restriction-mask
                                     32
      accounting-enable
                                     enabled
     user-cac-mode
                                     none
      user-cac-bandwidth
      user-cac-sessions
                                     0
      icmp-detect-multiplier
                                     0
      icmp-advertisement-interval
                                     0
      icmp-target-ip
      monthly-minutes
      net-management-control
                                     disabled
      delay-media-update
                                     disabled
      refer-call-transfer
                                     disabled
      dyn-refer-term
                                     disabled
      codec-policy
      codec-manip-in-realm
                                     disabled
      constraint-name
      call-recording-server-id
      xnq-state
                                     xnq-unknown
     hairpin-id
      stun-enable
                                     disabled
      stun-server-ip
                                     0.0.0.0
      stun-server-port
                                     3478
      stun-changed-ip
                                     0.0.0.0
      stun-changed-port
                                     3479
      match-media-profiles
      qos-constraint
      sip-profile
      sip-isup-profile
      block-rtcp
                                     disabled
      hide-egress-media-update
                                     disabled
      last-modified-by
                                     admin@135.11.207.156
      last-modified-date
                                     2010-12-16 17:25:01
session-agent
     hostname
                                     10.2.2.66
                                     10.2.2.66
      ip-address
     port
                                     5060
     state
                                     enabled
      app-protocol
                                     SIP
      app-type
      transport-method
                                     UDP
                                     EXTERNAL
      realm-id
      egress-realm-id
      description
                                     TELUS
      carriers
      allow-next-hop-lp
                                     enabled
      constraints
                                     disabled
     max-sessions
                                     0
     max-inbound-sessions
     max-outbound-sessions
                                     0
     max-burst-rate
     max-inbound-burst-rate
                                     0
```

|                                | _                    |
|--------------------------------|----------------------|
| max-outbound-burst-rate        | 0                    |
| max-sustain-rate               | 0                    |
| max-inbound-sustain-rate       | 0                    |
| max-outbound-sustain-rate      | 0                    |
| min-seizures                   | 5                    |
| min-asr                        | 0                    |
| time-to-resume                 | 0                    |
| ttr-no-response                | 0                    |
| in-service-period              | 0                    |
| burst-rate-window              | 0                    |
| sustain-rate-window            | 0                    |
| req-uri-carrier-mode           | None                 |
| proxy-mode                     |                      |
| redirect-action                |                      |
| loose-routing                  | enabled              |
| send-media-session             | enabled              |
| response-map                   |                      |
| ping-method                    | OPTIONS; hops=0      |
| ping-interval                  | 60                   |
| ping-send-mode                 | keep-alive           |
| ping-all-addresses             | disabled             |
| ping-in-service-response-codes |                      |
| out-service-response-codes     |                      |
| media-profiles                 |                      |
| in-translationid               |                      |
| out-translationid              |                      |
| trust-me                       | disabled             |
| request-uri-headers            | dibabied             |
| stop-recurse                   |                      |
| local-response-map             |                      |
| ping-to-user-part              |                      |
| ping-from-user-part            |                      |
| li-trust-me                    | disabled             |
| in-manipulationid              | disabled             |
|                                | outManToSP           |
| out-manipulationid             | OutMaiiiosp          |
| manipulation-string            |                      |
| manipulation-pattern           |                      |
| p-asserted-id                  |                      |
| trunk-group                    | 0                    |
| max-register-sustain-rate      | 0                    |
| early-media-allow              | disabled             |
| invalidate-registrations       |                      |
| rfc2833-mode                   | none                 |
| rfc2833-payload                | 0                    |
| codec-policy                   |                      |
| enforcement-profile            |                      |
| refer-call-transfer            | disabled             |
| reuse-connections              | NONE                 |
| tcp-keepalive                  | none                 |
| tcp-reconn-interval            | 0                    |
| max-register-burst-rate        | 0                    |
| register-burst-window          | 0                    |
| sip-profile                    |                      |
| sip-isup-profile               |                      |
| last-modified-by               | admin@192.168.168.37 |
| last-modified-date             | 2011-10-10 12:21:24  |
|                                |                      |

```
session-agent
                                    10.1.2.233
     hostname
                                     10.1.2.233
      ip-address
                                     5060
     port
      state
                                    enabled
      app-protocol
                                    SIP
      app-type
      transport-method
                                    StaticTCP
      realm-id
                                    INTERNAL2
      egress-realm-id
      description
                                    TrentonClan1
      carriers
      allow-next-hop-lp
                                     enabled
      constraints
                                    disabled
     max-sessions
     max-inbound-sessions
                                     0
     max-outbound-sessions
                                    0
     max-burst-rate
     max-inbound-burst-rate
                                    0
     max-outbound-burst-rate
     max-sustain-rate
     max-inbound-sustain-rate
                                     0
     max-outbound-sustain-rate
                                     0
     min-seizures
                                     5
     min-asr
                                     0
                                     0
     time-to-resume
      ttr-no-response
                                    0
      in-service-period
                                    0
     burst-rate-window
                                    Ω
      sustain-rate-window
                                    0
      req-uri-carrier-mode
                                    None
     proxy-mode
      redirect-action
      loose-routing
                                     enabled
      send-media-session
                                    enabled
     response-map
      ping-method
     ping-interval
     ping-send-mode
                                     keep-alive
     ping-all-addresses
                                     disabled
     ping-in-service-response-codes
      out-service-response-codes
     media-profiles
      in-translationid
      out-translationid
     trust-me
                                     disabled
      request-uri-headers
      stop-recurse
      local-response-map
     ping-to-user-part
      ping-from-user-part
      li-trust-me
                                    disabled
      in-manipulationid
                                    inManFromCM
      out-manipulationid
      manipulation-string
      manipulation-pattern
```

```
p-asserted-id
     trunk-group
     max-register-sustain-rate
     early-media-allow
     invalidate-registrations
                                     disabled
     rfc2833-mode
                                     none
     rfc2833-payload
     codec-policy
     enforcement-profile
     refer-call-transfer
                                     disabled
     reuse-connections
                                    NONE
     tcp-keepalive
                                    none
      tcp-reconn-interval
                                     0
     max-register-burst-rate
                                    0
     register-burst-window
                                     0
     sip-profile
     sip-isup-profile
     last-modified-by
                                     admin@192.168.168.37
     last-modified-date
                                     2012-02-16 16:02:33
sip-config
     state
                                    enabled
     operation-mode
                                    dialog
                                    enabled
     dialog-transparency
     home-realm-id
                                    INTERNAL2
     egress-realm-id
     nat-mode
                                    Public
     registrar-domain
     registrar-host
     registrar-port
                                     5060
      register-service-route
                                     always
     init-timer
                                     500
     max-timer
                                     4000
                                    32
     trans-expire
     invite-expire
                                    180
     inactive-dynamic-conn
                                     32
     enforcement-profile
     pac-method
     pac-interval
                                     10
     pac-strategy
                                     PropDist
     pac-load-weight
                                     1
     pac-session-weight
                                    1
     pac-route-weight
     pac-callid-lifetime
                                    600
     pac-user-lifetime
                                    3600
     red-sip-port
                                    1988
                                    10000
     red-max-trans
     red-sync-start-time
                                    5000
     red-sync-comp-time
                                   1000
     add-reason-header
                                   disabled
                                    4096
     sip-message-len
     enum-sag-match
                                    disabled
                                    enabled
     extra-method-stats
     registration-cache-limit
     register-use-to-for-lp
                                     disabled
     options
                                    max-udp-length=0
      refer-src-routing
                                     disabled
```

```
add-ucid-header
                                    disabled
     proxy-sub-events
     pass-gruu-contact
                                    disabled
     sag-lookup-on-redirect
                                    disabled
     last-modified-by
                                    admin@192.168.168.37
                                   2012-02-16 13:46:26
     last-modified-date
sip-interface
     state
                                    enabled
     realm-id
                                    EXTERNAL
     description
     sip-port
           address
                                          10.3.3.225
           port
                                          5060
           transport-protocol
                                          UDP
           tls-profile
           allow-anonymous
                                          agents-only
            ims-aka-profile
     carriers
     trans-expire
                                    0
     invite-expire
                                    0
     max-redirect-contacts
                                    0
     proxy-mode
     redirect-action
     contact-mode
                                    none
                                    none
     nat-traversal
                                   30
     nat-interval
     tcp-nat-interval
                                    90
                                   disabled
     registration-caching
     min-reg-expire
                                    300
     registration-interval
                                    3600
     route-to-registrar
                                    disabled
     secured-network
                                   disabled
     teluri-scheme
                                    disabled
     uri-fqdn-domain
     trust-mode
                                   all
     max-nat-interval
                                    3600
     nat-int-increment
                                    10
     nat-test-increment
                                    30
                                   disabled
     sip-dynamic-hnt
     stop-recurse
                                    401,407
     port-map-start
     port-map-end
                                    0
     in-manipulationid
     out-manipulationid
     manipulation-string
     manipulation-pattern
     sip-ims-feature
                                    disabled
     operator-identifier
     anonymous-priority
                                    none
     max-incoming-conns
     per-src-ip-max-incoming-conns 0
     inactive-conn-timeout
                                    0
     untrusted-conn-timeout
     network-id
     ext-policy-server
     default-location-string
```

```
charging-vector-mode
      charging-function-address-mode pass
      ccf-address
      ecf-address
      term-tgrp-mode
                                    none
      implicit-service-route
                                   disabled
      rfc2833-payload
                                    101
     rfc2833-mode
                                    transparent
      constraint-name
      response-map
      local-response-map
      ims-aka-feature
                                    disabled
      enforcement-profile
      route-unauthorized-calls
      tcp-keepalive
                                    none
      add-sdp-invite
                                    disabled
      add-sdp-profiles
      sip-profile
      sip-isup-profile
      last-modified-by
                                     admin@192.168.168.37
      last-modified-date
                                    2011-11-18 10:38:42
sip-interface
      state
                                    enabled
      realm-id
                                    INTERNAL2
      description
      sip-port
           address
                                           10.32.128.13
           port
                                           5060
           transport-protocol
                                           TCP
           tls-profile
            allow-anonymous
                                           all
            ims-aka-profile
      carriers
                                     0
      trans-expire
      invite-expire
                                    0
     max-redirect-contacts
                                     0
     proxy-mode
      redirect-action
      contact-mode
                                    none
      nat-traversal
                                    none
      nat-interval
                                    30
      tcp-nat-interval
                                    90
      registration-caching
                                   disabled
     min-reg-expire
                                    300
      registration-interval
                                    3600
                                   disabled
     route-to-registrar
      secured-network
                                   disabled
      teluri-scheme
                                    disabled
     uri-fqdn-domain
      trust-mode
                                    all
                                    3600
     max-nat-interval
     nat-int-increment
                                    10
      nat-test-increment
                                    30
      sip-dynamic-hnt
                                    disabled
      stop-recurse
                                    401,407
      port-map-start
```

```
0
      port-map-end
      in-manipulationid
      out-manipulationid
      manipulation-string
      manipulation-pattern
      sip-ims-feature
                                     disabled
      operator-identifier
      anonymous-priority
                                     none
     max-incoming-conns
      per-src-ip-max-incoming-conns 0
      inactive-conn-timeout
                                     0
      untrusted-conn-timeout
                                     0
      network-id
      ext-policy-server
      default-location-string
      charging-vector-mode
      charging-function-address-mode pass
      ccf-address
      ecf-address
      term-tgrp-mode
      implicit-service-route
                                    disabled
      rfc2833-payload
                                    101
      rfc2833-mode
                                     transparent
      constraint-name
      response-map
      local-response-map
      ims-aka-feature
                                     disabled
      enforcement-profile
      route-unauthorized-calls
      tcp-keepalive
                                     none
      add-sdp-invite
                                     disabled
      add-sdp-profiles
      sip-profile
      sip-isup-profile
      last-modified-by
                                     admin@135.105.224.163
                                     2011-08-03 16:00:53
      last-modified-date
sip-manipulation
      name
                                     outManToSP
                                     Outbound SIP HMRs To SP
      description
      split-headers
      join-headers
      header-rule
            name
                                           manipTo
            header-name
            action
                                           manipulate
            comparison-type
                                           pattern-rule
                                           request
            msg-type
            methods
            match-value
            new-value
            element-rule
                 name
                                                 chgToHost
                  parameter-name
                  type
                                                 uri-host
                  action
                                                 replace
                  match-val-type
                                                 any
```

|                           | son-type case-sensitive             |
|---------------------------|-------------------------------------|
| match-v                   |                                     |
| new-val<br>header-rule    | ue \$REMOTE_IP                      |
| name                      | manipFrom                           |
| header-name               | From                                |
| action                    | manipulate                          |
| comparison-ty             |                                     |
| msg-type                  | request                             |
| methods                   |                                     |
| match-value               |                                     |
| new-value                 |                                     |
| element-rule              |                                     |
| name .                    | From                                |
| <del>-</del>              | er-name                             |
| type<br>action            | uri-host                            |
|                           | replace<br>al-type any              |
|                           | al-type any son-type case-sensitive |
| match-v                   |                                     |
| new-val                   |                                     |
| header-rule               | ' ' ' =                             |
| name                      | manipDiversion                      |
| header-name               | Diversion                           |
| action                    | manipulate                          |
| comparison-ty             | pe case-sensitive                   |
| msg-type                  | request                             |
| methods                   |                                     |
| match-value               |                                     |
| new-value<br>element-rule |                                     |
| name                      | Diversion                           |
|                           | er-name                             |
| type                      | uri-host                            |
| action                    | replace                             |
| match-v                   | al-type any                         |
| compari                   | son-type case-sensitive             |
| match-v                   | alue                                |
| new-val                   | ue \$LOCAL_IP                       |
| header-rule               |                                     |
| name                      | manipHistInfo                       |
| header-name<br>action     | History-Info<br>manipulate          |
| comparison-ty             |                                     |
| msg-type                  | request                             |
| methods                   | 1094000                             |
| match-value               |                                     |
| new-value                 |                                     |
| element-rule              |                                     |
| name                      | HistoryInfo                         |
| <del>-</del>              | er-name                             |
| type                      | uri-host                            |
| action                    | replace                             |
|                           | al-type any                         |
| compari<br>match-v        | son-type case-sensitive             |
| match-\                   | α <b>τ</b> α <del>ς</del>           |

| new-value                       | \$LOCAL_IP          |
|---------------------------------|---------------------|
| header-rule                     |                     |
| name                            | manipPAI            |
| header-name                     | P-Asserted-Identity |
| action                          | manipulate          |
| comparison-type                 | case-sensitive      |
| msg-type                        | request             |
| methods                         |                     |
| match-value                     |                     |
| new-value                       |                     |
| element-rule                    |                     |
| name                            | Pai                 |
| parameter-name                  |                     |
| type                            | uri-host            |
| action                          | replace             |
| match-val-type                  | any                 |
| comparison-type                 | case-sensitive      |
| match-value                     | case sensitive      |
| new-value                       | \$LOCAL IP          |
| header-rule                     | ADOCAT_IL           |
|                                 | storeXcontact       |
| name                            |                     |
| header-name                     | X-Contact           |
| action                          | manipulate<br>      |
| comparison-type                 | case-sensitive      |
| msg-type                        | request             |
| methods                         | INVITE, UPDATE      |
| match-value                     |                     |
| new-value                       |                     |
| element-rule                    |                     |
| name                            | storeXcontact       |
| parameter-name                  |                     |
| type                            | header-value        |
| action                          | store               |
| match-val-type                  | any                 |
| comparison-type                 | case-sensitive      |
| match-value                     | (.*)                |
| new-value                       |                     |
| header-rule                     |                     |
| name                            | replacecontact      |
| header-name                     | Contact             |
| action                          | manipulate          |
| comparison-type                 | pattern-rule        |
| msg-type                        | request             |
| methods                         | INVITE, UPDATE      |
| match-value                     | ·                   |
| new-value                       |                     |
| element-rule                    |                     |
| name                            | replacecontact      |
| parameter-name                  | ropractomeact       |
| type                            | uri-user            |
| action                          | replace             |
| match-val-type                  |                     |
| comparison-type                 | any<br>pattern-rule |
| match-value                     |                     |
|                                 | (.*)                |
| new-value                       |                     |
| oreXcontact.\$storeXcontact.\$0 |                     |

```
header-rule
                                      delXcontact
      name
      header-name
                                      X-Contact
      action
                                      delete
      comparison-type
                                      pattern-rule
      msg-type
                                      request
      methods
                                      INVITE, UPDATE
      match-value
      new-value
header-rule
      name
                                      strDivNum
      header-name
                                      Diversion
      action
                                      manipulate
      comparison-type
                                      case-sensitive
      msg-type
                                      request
      methods
                                      INVITE
      match-value
      new-value
      element-rule
            name
                                            strval
            parameter-name
                                            uri-user
            type
            action
                                            store
            match-val-type
                                            any
            comparison-type
                                            case-sensitive
            match-value
                                            (.*)
            new-value
      element-rule
            name
                                            strDisName
            parameter-name
                                            uri-display
            type
                                            store
            action
            match-val-type
                                            any
            comparison-type
                                            case-sensitive
            match-value
                                            (.*)
            new-value
header-rule
      name
                                      manipRefer
      header-name
                                      Refer-To
      action
                                      manipulate
      comparison-type
                                      case-sensitive
      msg-type
                                      request
      methods
      match-value
      new-value
      element-rule
                                            chgHostRefer
            name
            parameter-name
                                            uri-host
            type
            action
                                            replace
            match-val-type
            comparison-type
                                            case-sensitive
            match-value
            new-value
                                            $REMOTE IP
header-rule
     name
                                      delPloc
```

```
header-name
                                           P-Location
                                           delete
            action
                                           case-sensitive
            comparison-type
            msq-type
                                           any
            methods
            match-value
            new-value
      header-rule
            name
                                           delAlert
            header-name
                                           Alert-Info
            action
                                           delete
            comparison-type
                                           case-sensitive
            msg-type
                                           any
            methods
            match-value
            new-value
      header-rule
            name
                                           delDiv
            header-name
                                           Diversion
            action
                                           delete
            comparison-type
                                           case-sensitive
            msg-type
                                           any
            methods
            match-value
            new-value
      header-rule
            name
                                           makePAIfromDiv
            header-name
                                           P-Asserted-Identity
            action
                                           add
            comparison-type
                                           boolean
            msg-type
                                           request
            methods
                                           INVITE
            match-value
                                           $strDivNum.$strval.$0
            new-value
            element-rule
                                                 newPAIval
                 name
                  parameter-name
                                                 header-value
                  type
                  action
                                                 add
                  match-val-type
                                                 anv
                  comparison-type
                                                 pattern-rule
                  match-value
                                                 (.*)
                  new-value
\"+$strDivNum.$strDisName.$0+\"+<sip:+$strDivNum.$strval.$0+@+$LOCAL IP+>
      last-modified-by
                                     admin@192.168.168.37
                                     2012-04-02 11:30:18
      last-modified-date
sip-manipulation
                                     inManFromCM
      name
                                     Inbound SIP HMRs From CM
      description
      split-headers
      join-headers
      header-rule
            name
                                           strcon
            header-name
                                           Contact
            action
                                           manipulate
            comparison-type
                                           case-sensitive
```

```
request
            msg-type
                                           INVITE, UPDATE
            methods
            match-value
            new-value
            element-rule
                  name
                                                 strval
                  parameter-name
                  type
                                                 uri-user
                  action
                                                 store
                  match-val-type
                                                any
                  comparison-type
                                                case-sensitive
                                                 (.*)
                  match-value
                  new-value
      header-rule
            name
                                           addXcontact
            header-name
                                           X-Contact
            action
                                           add
            comparison-type
                                          pattern-rule
                                          request
            msg-type
            methods
                                           INVITE, UPDATE
            match-value
            new-value
            element-rule
                                                 addX
                  name
                  parameter-name
                                                 header-value
                  type
                  action
                                                 replace
                  match-val-type
                                                 any
                  comparison-type
                                                 pattern-rule
                  match-value
                  new-value
                                                 $strcon.$strval.$0
                                     admin@135.11.207.156
      last-modified-by
      last-modified-date
                                     2011-01-03 17:14:28
steering-pool
                                     10.3.3.225
      ip-address
                                     49152
      start-port
     end-port
                                     65535
      realm-id
                                     EXTERNAL
      network-interface
     last-modified-by
                                    admin@192.168.168.37
     last-modified-date
                                     2011-09-10 10:11:31
steering-pool
                                    10.32.128.13
      ip-address
      start-port
                                     2048
      end-port
                                     65535
      realm-id
                                     INTERNAL2
     network-interface
     last-modified-by
                                    admin@135.11.141.118
     last-modified-date
                                     2010-10-06 11:28:26
system-config
     hostname
      description
      location
     mib-system-contact
     mib-system-name
     mib-system-location
```

```
snmp-enabled
                              enabled
enable-snmp-auth-traps
                              disabled
enable-snmp-syslog-notify
                              disabled
enable-snmp-monitor-traps
                              disabled
enable-env-monitor-traps
                              disabled
snmp-syslog-his-table-length
                              1
snmp-syslog-level
                              WARNING
system-log-level
                              WARNING
process-log-level
                              NOTICE
process-log-ip-address
                              0.0.0.0
process-log-port
collect
      sample-interval
                                    5
     push-interval
                                    15
     boot-state
                                    disabled
     start-time
                                    n \cap w
     end-time
                                   never
     red-collect-state
                                   disabled
                                   1000
     red-max-trans
     red-sync-start-time
                                   5000
     red-sync-comp-time
                                   1000
     push-success-trap-state
                                   disabled
call-trace
                             enabled
internal-trace
                              enabled
log-filter
                              all
default-gateway
                              10.3.3.254
                              enabled
restart
exceptions
telnet-timeout
console-timeout
remote-control
                             enabled
                             enabled
cli-audit-trail
link-redundancy-state
                            disabled
source-routing
                             disabled
                             disabled
cli-more
terminal-height
                             24
debug-timeout
                              0
trap-event-lifetime
                              0
default-v6-gateway
                              ::
ipv6-support
                             disabled
cleanup-time-of-day
                             00:00
last-modified-by
                             admin@192.168.168.37
last-modified-date
                             2011-09-10 11:04:14
```

## ©2012 Avaya Inc. All Rights Reserved.

Avaya and the Avaya Logo are trademarks of Avaya Inc. All trademarks identified by ® and TM are registered trademarks or trademarks, respectively, of Avaya Inc. All other trademarks are the property of their respective owners. The information provided in these Application Notes is subject to change without notice. The configurations, technical data, and recommendations provided in these Application Notes are believed to be accurate and dependable, but are presented without express or implied warranty. Users are responsible for their application of any products specified in these Application Notes.

Please e-mail any questions or comments pertaining to these Application Notes along with the full title name and filename, located in the lower right corner, directly to the Avaya DevConnect Program at <a href="devconnect@avaya.com">devconnect@avaya.com</a>.